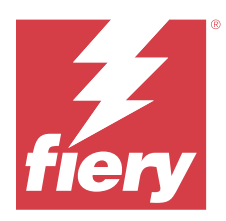

# Notas de la versión para el cliente de EFI IQ

Este documento contiene información importante acerca de las diferentes versiones de EFI IQ. Asegúrese de proporcionar esta información a todos los usuarios.

Las aplicaciones en la nube de la plataforma en la nube de EFI IQ simplifican y mejoran las operaciones de impresión. Reduzca el tiempo de inactividad e incremente la productividad al máximo mediante la supervisión remota de sus dispositivos de impresión. EFI IQ ofrece funciones de análisis de producción de impresión que le permiten tomar decisiones más inteligentes, basadas en la información.

EFI IQ incluye las aplicaciones en la nube que se indican a continuación:

**•** EFI Cloud Connector

Conectar dispositivos de impresión con EFI IQ

**•** EFI ColorGuard

Consiga una calidad de color uniforme y precisa en sus dispositivos Fiery Driven con un proceso de verificación de color optimizado.

**Nota:** EFI ColorGuard solo está disponible en Fiery servers para impresoras de hojas.

**•** IQ Manage

Administre sus impresoras sincronizando recursos, comprobando la compatibilidad y supervisando el estado del dispositivo.

**Nota:** IQ Manage solo está disponible en Fiery servers para impresoras de hojas.

**•** EFI Go

Consulte el estado de la impresora, revise los trabajos enviados y visualice el historial desde su dispositivo móvil.

**•** IQ Insight

Saque el máximo partido a sus dispositivos de impresión mediante un control preciso de su producción.

**•** IQ Notify

Suscríbase a los informes de producción y alertas programadas sobre los eventos de bloqueos de la producción.

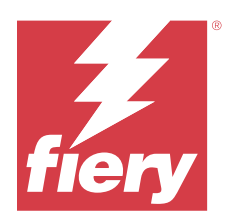

# Lanzamiento de EFI IQ en julio de 2023

# Novedades de esta versión

Esta versión de EFI IQ incluye las siguientes funciones nuevas:

**•** Mejoras de rendimiento y corrección de errores.

# **Problemas resueltos**

# **IQ Insight**

## **El valor total mostrado en la aplicación Área de sustratos era incorrecto**

Al pasar el ratón por encima del gráfico de barras Área de sustratos en IQ Insight, el valor total del área de sustratos que aparecía en la información sobre herramientas era incorrecto.

# **Problemas conocidos**

# **Consola Admin**

## **Rol de usuario incorrecto**

Cuando se invita a un usuario existente de EFI IQ, invitado por primera vez desde Fiery Command WorkStation, a unirse a otra cuenta de empresa, la lista desplegable Seleccionar rol muestra los roles de administrador, operador y asistencia técnica. No obstante, un usuario existente de EFI IQ solo puede ser invitado como usuario de asistencia técnica.

## **El botón Añadir licencia nueva no está disponible**

El botón Añadir licencia nueva para las aplicaciones IQ Manage y IQ Insight no se muestra en la sesión de demostración.

## **No se muestra la dirección MAC de las impresoras de gráficos para expositores**

No se muestra la dirección MAC de las impresoras de gráficos para expositores en la Recopilación de dispositivos ni en el análisis detallado de la impresora.

## **IQ Dashboard**

## **Instalación de módulos de actualización desde Fiery Command WorkStation**

Al instalar los módulos de actualización desde Fiery Command WorkStation, no se muestran los detalles del módulo de actualización instalado en IQ Dashboard.

Como solución temporal, reinicie EFI Cloud Connector.

## **El estado de advertencia no se muestra en EFI IQ**

Al imprimir un trabajo mientras la impresora se encuentra en un estado de advertencia, se observan los siguientes problemas en la página del estado de dispositivo de EFI IQ:

- **•** Durante la impresión, el estado de impresora se muestra de forma incorrecta en algunos OEM.
- **•** Después de imprimir, el estado de impresora se muestra como Inactivo en IQ Dashboard en lugar de mostrar el mensaje de advertencia.

#### **Tóner restante en EFI IQ**

En un servidor Konica Minolta, el tóner restante que se muestra en el resumen de la impresora de IQ Dashboard puede diferir de la información del tóner que se muestra en la sección de Consumibles de Fiery Command WorkStation.

## **EFI Cloud Connector**

#### **Los módulos de actualización de PostScript (PS) no se muestran en EFI IQ**

Al actualizar los módulos de actualización de PS de Fiery Command WorkStation para EFI Cloud Connector que se ejecuta en un servidor integrado, algunos de estos módulos de PS no aparecen en EFI IQ.

## **Error de activación incorrecta**

Si con sus credenciales de EFI IQ tiene acceso a varias cuentas de la empresa e intenta iniciar sesión en EFI Cloud Connector 1.3.3745 y versiones anteriores, aparece un mensaje de error que indica que la activación de EFI Cloud Connector ha fallado. Este mensaje es incorrecto. EFI Cloud Connector está activado. Sin embargo, solo las credenciales de EFI IQ con acceso a una cuenta EFI IQ pueden acceder a EFI Cloud Connector y EFI Go.

#### **La información del dispositivo no aparece simultáneamente**

Al reiniciar EFI Cloud Connector y ver la lista de Servidores registrados, la información en las columnas Dispositivo, Conexióny Versión aparece primero. La información de las columnas Estado y Seguimiento aparece transcurridos unos segundos.

#### **Retraso en el mensaje de dirección IP no válida**

Si se añade una dirección IP no válida a EFI Cloud Connector, el mensaje de dirección IP no válida puede tardar más de un minuto en aparecer.

#### **No es posible registrar Fiery servers sin conexión**

Al intentar registrar varios Fiery servers y si uno de esos Fiery servers está sin conexión, aparece un mensaje que le informa de que ese Fiery server en particular está desconectado. Este Fiery server no se registrará sin conexión. Sin embargo, los otros Fiery servers que intentó registrar tampoco se registrarán en EFI Cloud Connector. Esto solo ocurre en un Fiery server para una impresora de hojas.

Como solución temporal, realice una de las siguientes acciones:

- **•** En la pestaña Registrar servidores, haga clic en Atrás y desactive la casilla de verificación para el Fiery server sin conexión. Puede hacer clic en Registrar.
- **•** En la pestaña Registrar servidores, haga clic en Agregar dispositivo e introduzca manualmente la información de cada Fiery server en línea.

#### **La opción Actualizar Fiery server aparece después de instalar EFI Cloud Connector**

En Fiery Command WorkStation, al seleccionar un Fiery server para una impresora de hojas que ya está conectada a EFI Cloud Connector, puede que la opción Actualizar Fiery server aparezca en el servidor > EFI IQ.

# **EFI Go**

#### **No se muestra la presentación preliminar de trabajo**

Al seleccionar un trabajo individual para cualquier impresora EFI de rollo a rollo de formato superancho en EFI Go, no aparece la presentación preliminar del trabajo de impresión.

#### **No se mostraba el trabajo de impresión cancelado**

Al cancelar un trabajo de impresión antes de que se imprima, el trabajo de impresión cancelado para las impresoras de formato ancho EFI no se muestra en EFI Go.

#### **No se muestran las miniaturas de los trabajos de impresión**

Las miniaturas de los trabajos de impresión de la cola de impresión y de la lista de trabajos impresos de las impresoras H5, EFI de rollo a rollo de formato superancho y la serie EFI VUTEk HS no se muestran en EFI Go.

#### **Las alertas o notificaciones resueltas no se muestran**

Las pestañas Todo y Error de la página Información de dispositivo muestran solo las alertas y notificaciones activas en lugar de las alertas y notificaciones activas y resueltas de las últimas 24 horas.

## **El número de trabajos en espera no coincide con la interfaz de usuario (IU) de la impresora**

El número de trabajos en espera que se muestran en EFI Go para las impresoras EFI Pro 30h y EFI Pro 30f no coinciden con la IU de la impresora.

#### **Las notificaciones aparecen tras cerrar la sesión**

Las notificaciones de eventos de bloqueo de producción aparecen en su dispositivo móvil aún cuando no tenga iniciada la sesión en la aplicación EFI Go.

# **IQ Ink Assistant**

## **No se muestra IQ Ink Assistant**

La aplicación IQ Ink Assistant no se muestra a inquilinos invitados o usuarios de asistencia técnica.

#### **No se muestra la etiqueta BETA**

Al utilizar la aplicación web EFI ColorGuard, la etiqueta BETA con la aplicación IQ Ink Assistant no se muestra en la lista desplegable de aplicaciones para cambiar.

## **IQ Insight**

#### **Los detalles de utilización de la impresora son incoherentes**

Al habilitar los turnos, los detalles de utilización de la impresora que se muestran en la página IQ Insight Tendencias no coinciden con los detalles de utilización que se muestran en las páginas IQ Insight Comparar y IQ Dashboard.

## **La columna Doble disparo del registro de trabajos está vacía**

La columna Doble disparo en el Registro de trabajos está vacía para las impresoras EFI Pro 30h. Sin embargo, la columna Disparo del Registro de trabajos muestra los detalles de los disparos de los trabajos de impresión.

## **Falta información en el registro de trabajos**

Al ver un Fiery server de una impresora de hojas en el registro de trabajos, IQ Insight solo muestra la información de configuración del trabajo. La información por defecto del servidor no se muestra en el registro de trabajos.

#### **Falta información del registro de trabajos**

Cuando selecciona un Fiery server para una impresora de hojas y ve el registro de trabajos, es posible que la información no se muestre en las columnas siguientes:

- **•** Usuario
- **•** Encuadernar pliego a pliego

## **Se muestra el valor incorrecto en la columna Copias**

En la columna Copias de la página Registros de trabajos se muestra el valor incorrecto de las impresoras Pro 30h.

## **IQ Manage**

#### **Carga automática del archivo de configuración del Fiery server**

Cuando se reinicia EFI Cloud Connector tras cambiar los parámetros de configuración, el último archivo de configuración del Fiery server se carga en la nube.

### **Archivo de configuración de Fiery server**

El archivo de configuración de Fiery server no se puede generar si el Fiery server está conectado a:

- **•** EFI Cloud Connector a través de la configuración de proxy.
- **•** EFI Cloud Connector instalado en los sistemas operativos Mac.

#### **Error al distribuir paquetes de sincronización**

Al distribuir un paquete de sincronización en varios servidores, aparece un mensaje de error.

#### **Mensajes de error**

EFI IQ utiliza los mismos mensajes de error que Fiery Command WorkStation. Los mensajes de error de Fiery Command WorkStation no utilizados no se rastrean con EFI IQ.

## **IQ Notify**

## **Actualización de atributos**

Al actualizar cualquier atributo desde Fiery WebTools, los valores actualizados no aparecen en el informe de configuración de los servidores conectados a través de EFI Cloud Connector en sistemas operativos Windows y Mac.

Como solución temporal, reinicie EFI Cloud Connector.

#### **Menú oculto de la página Informes de configuración**

Al hacer clic en el icono Más (tres puntos), el menú queda oculto si se muestran cuatro o más informes de configuración en la página Informes de configuración.

#### **Notificación por correo electrónico enviada para cada Fiery server**

Si se pierde la conexión entre EFI Cloud Connector y EFI IQ y se configuran las alertas de eventos de bloqueo de producción en IQ Notify, recibirá una notificación por correo electrónico para cada Fiery server de las impresoras de hojas registradas en EFI Cloud Connector.

#### **Varias notificaciones por correo electrónico**

Si la conexión entre EFI Cloud Connector y un Fiery server se pierde y las alertas de eventos de bloqueo de producción están configuradas en IQ Notify, recibirá varias notificaciones por correo electrónico hasta que se vuelva a establecer la conectividad.

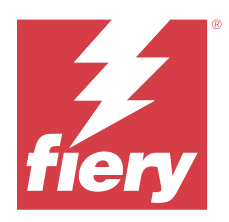

# Versión de junio de 2023 de EFI IQ

# Novedades de esta versión

Esta versión de EFI IQ incluye las siguientes funciones nuevas:

**•** Mejoras de rendimiento y corrección de errores.

# **Problemas resueltos**

# **Consola Admin**

## **Rol de usuario incorrecto**

Al invitar a un usuario existente de EFI IQ a unirse a otra cuenta de la empresa mediante el navegador Web Mozilla o Safari, la lista desplegable Seleccionar rol mostraba los roles de administrador o de operador.

## **Error de falta de parámetros**

Si se le había asignado tanto el rol de administrador como de asistencia en su cuenta de EFI IQ y seleccionó EFI IQ > Ir a EFI IQ Dashboard en el menú Servidorde Fiery Command WorkStation, se mostraba el error de Falta de parámetros.

# **EFI Cloud Connector**

## **Versión incorrecta del paquete de la impresora**

Al instalar la versión 1.3.3745 de EFI Cloud Connector en una impresora Matan, se instalaba una versión incorrecta del paquete de la impresora.

Este problema se ha solucionado con la versión 1.3.3796 o posterior de EFI Cloud Connector.

# **IQ Notify**

# **Problema de carga de archivos de muestras**

Cuando se cargaba un archivo de muestras .csv mientras creaba un nuevo informe de configuración en IQ Notify con el navegador Firefox, no se admitía el archivo .csv.

# **Problemas conocidos**

# **Consola Admin**

## **El botón Añadir licencia nueva no está disponible**

El botón Añadir licencia nueva para las aplicaciones IQ Manage y IQ Insight no se muestra en la sesión de demostración.

## **No se muestra la dirección MAC de las impresoras de gráficos para expositores**

No se muestra la dirección MAC de las impresoras de gráficos para expositores en la Recopilación de dispositivos ni en el análisis detallado de la impresora.

# **IQ Dashboard**

## **El estado de advertencia no se muestra en EFI IQ**

Al imprimir un trabajo mientras la impresora se encuentra en un estado de advertencia, se observan los siguientes problemas en la página del estado de dispositivo de EFI IQ:

- **•** Durante la impresión, el estado de impresora se muestra de forma incorrecta en algunos OEM.
- **•** Después de imprimir, el estado de impresora se muestra como Inactivo en IQ Dashboard en lugar de mostrar el mensaje de advertencia.

## **Tóner restante en EFI IQ**

En un servidor Konica Minolta, el tóner restante que se muestra en el resumen de la impresora de IQ Dashboard puede diferir de la información del tóner que se muestra en la sección de Consumibles de Fiery Command WorkStation.

# **EFI Cloud Connector**

## **Los módulos de actualización de PostScript (PS) no se muestran en EFI IQ**

Al actualizar los módulos de actualización de PS de Fiery Command WorkStation para EFI Cloud Connector que se ejecuta en un servidor integrado, algunos de estos módulos de PS no aparecen en EFI IQ.

## **Error de activación incorrecta**

Si con sus credenciales de EFI IQ tiene acceso a varias cuentas de la empresa e intenta iniciar sesión en EFI Cloud Connector 1.3.3745 y versiones anteriores, aparece un mensaje de error que indica que la activación de EFI Cloud Connector ha fallado. Este mensaje es incorrecto. EFI Cloud Connector está activado. Sin embargo, solo las credenciales de EFI IQ con acceso a una cuenta EFI IQ pueden acceder a EFI Cloud Connector y EFI Go.

#### **La información del dispositivo no aparece simultáneamente**

Al reiniciar EFI Cloud Connector y ver la lista de Servidores registrados, la información en las columnas Dispositivo, Conexióny Versión aparece primero. La información de las columnas Estado y Seguimiento aparece transcurridos unos segundos.

#### **Retraso en el mensaje de dirección IP no válida**

Si se añade una dirección IP no válida a EFI Cloud Connector, el mensaje de dirección IP no válida puede tardar más de un minuto en aparecer.

#### **No es posible registrar Fiery servers sin conexión**

Al intentar registrar varios Fiery servers y si uno de esos Fiery servers está sin conexión, aparece un mensaje que le informa de que ese Fiery server en particular está desconectado. Este Fiery server no se registrará sin conexión. Sin embargo, los otros Fiery servers que intentó registrar tampoco se registrarán en EFI Cloud Connector. Esto solo ocurre en un Fiery server para una impresora de hojas.

Como solución temporal, realice una de las siguientes acciones:

- **•** En la pestaña Registrar servidores, haga clic en Atrás y desactive la casilla de verificación para el Fiery server sin conexión. Puede hacer clic en Registrar.
- **•** En la pestaña Registrar servidores, haga clic en Agregar dispositivo e introduzca manualmente la información de cada Fiery server en línea.

#### **La opción Actualizar Fiery server aparece después de instalar EFI Cloud Connector**

En Fiery Command WorkStation, al seleccionar un Fiery server para una impresora de hojas que ya está conectada a EFI Cloud Connector, puede que la opción Actualizar Fiery server aparezca en el servidor > EFI IQ.

## **EFI Go**

#### **No se muestra la presentación preliminar de trabajo**

Al seleccionar un trabajo individual para cualquier impresora EFI de rollo a rollo de formato superancho en EFI Go, no aparece la presentación preliminar del trabajo de impresión.

#### **No se mostraba el trabajo de impresión cancelado**

Al cancelar un trabajo de impresión antes de que se imprima, el trabajo de impresión cancelado para las impresoras de formato ancho EFI no se muestra en EFI Go.

#### **No se muestran las miniaturas de los trabajos de impresión**

Las miniaturas de los trabajos de impresión de la cola de impresión y de la lista de trabajos impresos de las impresoras H5, EFI de rollo a rollo de formato superancho y la serie EFI VUTEk HS no se muestran en EFI Go.

#### **Las alertas o notificaciones resueltas no se muestran**

Las pestañas Todo y Error de la página Información de dispositivo muestran solo las alertas y notificaciones activas en lugar de las alertas y notificaciones activas y resueltas de las últimas 24 horas.

#### **El número de trabajos en espera no coincide con la interfaz de usuario (IU) de la impresora**

El número de trabajos en espera que se muestran en EFI Go para las impresoras EFI Pro 30h y EFI Pro 30f no coinciden con la IU de la impresora.

#### **Las notificaciones aparecen tras cerrar la sesión**

Las notificaciones de eventos de bloqueo de producción aparecen en su dispositivo móvil aún cuando no tenga iniciada la sesión en la aplicación EFI Go.

## **IQ Ink Assistant**

#### **No se muestra IQ Ink Assistant**

La aplicación IQ Ink Assistant no se muestra a inquilinos invitados o usuarios de asistencia técnica.

#### **No se muestra la etiqueta BETA**

Al utilizar la aplicación web EFI ColorGuard, la etiqueta BETA con la aplicación IQ Ink Assistant no se muestra en la lista desplegable de aplicaciones para cambiar.

## **IQ Insight**

#### **Los detalles de utilización de la impresora son incoherentes**

Al habilitar los turnos, los detalles de utilización de la impresora que se muestran en la página IQ Insight Tendencias no coinciden con los detalles de utilización que se muestran en las páginas IQ Insight Comparar y IQ Dashboard.

## **La columna Doble disparo del registro de trabajos está vacía**

La columna Doble disparo en el Registro de trabajos está vacía para las impresoras EFI Pro 30h. Sin embargo, la columna Disparo del Registro de trabajos muestra los detalles de los disparos de los trabajos de impresión.

#### **Falta información en el registro de trabajos**

Al ver un Fiery server de una impresora de hojas en el registro de trabajos, IQ Insight solo muestra la información de configuración del trabajo. La información por defecto del servidor no se muestra en el registro de trabajos.

#### **Falta información del registro de trabajos**

Cuando selecciona un Fiery server para una impresora de hojas y ve el registro de trabajos, es posible que la información no se muestre en las columnas siguientes:

- **•** Usuario
- **•** Encuadernar pliego a pliego

#### **Se muestra el valor incorrecto en la columna Copias**

En la columna Copias de la página Registros de trabajos se muestra el valor incorrecto de las impresoras Pro 30h.

## **IQ Manage**

#### **Carga automática del archivo de configuración del Fiery server**

Cuando se reinicia EFI Cloud Connector tras cambiar los parámetros de configuración, el último archivo de configuración del Fiery server se carga en la nube.

#### **Archivo de configuración de Fiery server**

El archivo de configuración de Fiery server no se puede generar si el Fiery server está conectado a:

- **•** EFI Cloud Connector a través de la configuración de proxy.
- **•** EFI Cloud Connector instalado en los sistemas operativos Mac.

#### **Error al distribuir paquetes de sincronización**

Al distribuir un paquete de sincronización en varios servidores, aparece un mensaje de error.

#### **Mensajes de error**

EFI IQ utiliza los mismos mensajes de error que Fiery Command WorkStation. Los mensajes de error de Fiery Command WorkStation no utilizados no se rastrean con EFI IQ.

## **IQ Notify**

#### **Menú oculto de la página Informes de configuración**

Al hacer clic en el icono Más (tres puntos), el menú queda oculto si se muestran cuatro o más informes de configuración en la página Informes de configuración.

#### **Notificación por correo electrónico enviada para cada Fiery server**

Si se pierde la conexión entre EFI Cloud Connector y EFI IQ y se configuran las alertas de eventos de bloqueo de producción en IQ Notify, recibirá una notificación por correo electrónico para cada Fiery server de las impresoras de hojas registradas en EFI Cloud Connector.

## **Varias notificaciones por correo electrónico**

Si la conexión entre EFI Cloud Connector y un Fiery server se pierde y las alertas de eventos de bloqueo de producción están configuradas en IQ Notify, recibirá varias notificaciones por correo electrónico hasta que se vuelva a establecer la conectividad.

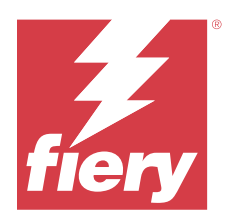

# Versión de EFI IQ de mayo de 2023

# Novedades de esta versión

Esta versión de EFI IQ incluye las siguientes funciones nuevas:

- **•** Un usuario existente de EFI IQ, al que se le haya asignado un rol de administrador o de operador, ahora puede ser invitado a unirse a múltiples cuentas de empresa solo como usuario de asistencia.
- **•** Un usuario existente de EFI IQ, al que solo se le haya asignado una función de asistencia, puede ser invitado como usuario administrador u operador a una sola cuenta de empresa.
- **•** Compatibilidad con la carga automática de la configuración del Fiery server a la nube tras el reinicio del Fiery server.
- **•** Compatibilidad con cambios en las botellas de tinta disponibles y la tinta total según el nivel del tanque de tinta de las impresoras.

# **Problemas resueltos**

# **Consola Admin**

## **Rol de usuario incorrecto**

Al invitar a un usuario existente de EFI IQ como usuario de asistencia, la invitación por correo electrónico indicaba que el usuario había sido invitado como usuario administrador.

## **No se mostraban los turnos**

Los turnos creados en una cuenta de EFI IQ no se mostraban en otras cuentas de empresa invitadas por la cuenta principal.

# **IQ Insight**

## **Valor incorrecto del Área de desperdicios**

Los valores del Área de desperdicios para las impresoras EFI VUTEk de la serie HS eran incorrectos en IQ Insight.

## **IQ Manage**

## **Formato de archivo incorrecto**

Cuan descargó el archivo de configuración de Fiery server en sistemas operativos Mac, el archivo se descargó en formato .pdf en lugar de hacerlo en formato .zip.

# **Problemas conocidos**

## **Consola Admin**

#### **Rol de usuario incorrecto**

Al invitar a un usuario existente de EFI IQ a unirse a otra cuenta de la empresa mediante el navegador Web Mozilla o Safari, la lista desplegable Seleccionar rol mostraba los roles de administrador o de operador.

#### **El botón Añadir licencia nueva no está disponible**

El botón Añadir licencia nueva para las aplicaciones IQ Manage y IQ Insight no se muestra en la sesión de demostración.

## **No se muestra la dirección MAC de las impresoras de gráficos para expositores**

No se muestra la dirección MAC de las impresoras de gráficos para expositores en la Recopilación de dispositivos ni en el análisis detallado de la impresora.

# **IQ Dashboard**

#### **El estado de advertencia no se muestra en EFI IQ**

Al imprimir un trabajo mientras la impresora se encuentra en un estado de advertencia, se observan los siguientes problemas en la página del estado de dispositivo de EFI IQ:

- **•** Durante la impresión, el estado de impresora se muestra de forma incorrecta en algunos OEM.
- **•** Después de imprimir, el estado de impresora se muestra como Inactivo en IQ Dashboard en lugar de mostrar el mensaje de advertencia.

## **Tóner restante en EFI IQ**

En un servidor Konica Minolta, el tóner restante que se muestra en el resumen de la impresora de IQ Dashboard puede diferir de la información del tóner que se muestra en la sección de Consumibles de Fiery Command WorkStation.

## **EFI Cloud Connector**

## **Los módulos de actualización de PostScript (PS) no se muestran en EFI IQ**

Al actualizar los módulos de actualización de PS de Fiery Command WorkStation para EFI Cloud Connector que se ejecuta en un servidor integrado, algunos de estos módulos de PS no aparecen en EFI IQ.

## **Versión incorrecta del paquete de la impresora**

Al instalar la versión 1.3.3745 de EFI Cloud Connector en una impresora Matan, se instalaba una versión incorrecta del paquete de la impresora.

Este problema se ha solucionado con la versión 1.3.3796 o posterior de EFI Cloud Connector.

## **Error de activación incorrecta**

Si con sus credenciales de EFI IQ tiene acceso a varias cuentas de la empresa e intenta iniciar sesión en EFI Cloud Connector 1.3.3745 y versiones anteriores, aparece un mensaje de error que indica que la activación de EFI Cloud Connector ha fallado. Este mensaje es incorrecto. EFI Cloud Connector está activado. Sin embargo, solo las credenciales de EFI IQ con acceso a una cuenta EFI IQ pueden acceder a EFI Cloud Connector y EFI Go.

## **La información del dispositivo no aparece simultáneamente**

Al reiniciar EFI Cloud Connector y ver la lista de Servidores registrados, la información en las columnas Dispositivo, Conexióny Versión aparece primero. La información de las columnas Estado y Seguimiento aparece transcurridos unos segundos.

## **Retraso en el mensaje de dirección IP no válida**

Si se añade una dirección IP no válida a EFI Cloud Connector, el mensaje de dirección IP no válida puede tardar más de un minuto en aparecer.

## **No es posible registrar Fiery servers sin conexión**

Al intentar registrar varios Fiery servers y si uno de esos Fiery servers está sin conexión, aparece un mensaje que le informa de que ese Fiery server en particular está desconectado. Este Fiery server no se registrará sin conexión. Sin embargo, los otros Fiery servers que intentó registrar tampoco se registrarán en EFI Cloud Connector. Esto solo ocurre en un Fiery server para una impresora de hojas.

Como solución temporal, realice una de las siguientes acciones:

- **•** En la pestaña Registrar servidores, haga clic en Atrás y desactive la casilla de verificación para el Fiery server sin conexión. Puede hacer clic en Registrar.
- **•** En la pestaña Registrar servidores, haga clic en Agregar dispositivo e introduzca manualmente la información de cada Fiery server en línea.

## **La opción Actualizar Fiery server aparece después de instalar EFI Cloud Connector**

En Fiery Command WorkStation, al seleccionar un Fiery server para una impresora de hojas que ya está conectada a EFI Cloud Connector, puede que la opción Actualizar Fiery server aparezca en el servidor > EFI IQ.

**EFI Go**

#### **No se muestra la presentación preliminar de trabajo**

Al seleccionar un trabajo individual para cualquier impresora EFI de rollo a rollo de formato superancho en EFI Go, no aparece la presentación preliminar del trabajo de impresión.

#### **No se mostraba el trabajo de impresión cancelado**

Al cancelar un trabajo de impresión antes de que se imprima, el trabajo de impresión cancelado para las impresoras de formato ancho EFI no se muestra en EFI Go.

#### **No se muestran las miniaturas de los trabajos de impresión**

Las miniaturas de los trabajos de impresión de la cola de impresión y de la lista de trabajos impresos de las impresoras H5, EFI de rollo a rollo de formato superancho y la serie EFI VUTEk HS no se muestran en EFI Go.

## **Las alertas o notificaciones resueltas no se muestran**

Las pestañas Todo y Error de la página Información de dispositivo muestran solo las alertas y notificaciones activas en lugar de las alertas y notificaciones activas y resueltas de las últimas 24 horas.

#### **El número de trabajos en espera no coincide con la interfaz de usuario (IU) de la impresora**

El número de trabajos en espera que se muestran en EFI Go para las impresoras EFI Pro 30h y EFI Pro 30f no coinciden con la IU de la impresora.

#### **Las notificaciones aparecen tras cerrar la sesión**

Las notificaciones de eventos de bloqueo de producción aparecen en su dispositivo móvil aún cuando no tenga iniciada la sesión en la aplicación EFI Go.

## **IQ Ink Assistant**

#### **Impresoras compatibles con IQ Ink Assistant**

Actualmente, la aplicación IQ Ink Assistant es compatible con todas las impresoras de gráficos para expositores, excepto con las impresoras EFI Reggiani FabriVU/ Next Plus y Cretaprint.

#### **No se muestra IQ Ink Assistant**

La aplicación IQ Ink Assistant no se muestra a inquilinos invitados o usuarios de asistencia técnica.

#### **No se muestra la etiqueta BETA**

Al utilizar la aplicación web EFI ColorGuard, la etiqueta BETA con la aplicación IQ Ink Assistant no se muestra en la lista desplegable de aplicaciones para cambiar.

## **IQ Insight**

#### **Los detalles de utilización de la impresora son incoherentes**

Al habilitar los turnos, los detalles de utilización de la impresora que se muestran en la página IQ Insight Tendencias no coinciden con los detalles de utilización que se muestran en las páginas IQ Insight Comparar y IQ Dashboard.

#### **La columna Doble disparo del registro de trabajos está vacía**

La columna Doble disparo en el Registro de trabajos está vacía para las impresoras EFI Pro 30h. Sin embargo, la columna Disparo del Registro de trabajos muestra los detalles de los disparos de los trabajos de impresión.

## **Falta información en el registro de trabajos**

Al ver un Fiery server de una impresora de hojas en el registro de trabajos, IQ Insight solo muestra la información de configuración del trabajo. La información por defecto del servidor no se muestra en el registro de trabajos.

#### **Falta información del registro de trabajos**

Cuando selecciona un Fiery server para una impresora de hojas y ve el registro de trabajos, es posible que la información no se muestre en las columnas siguientes:

- **•** Usuario
- **•** Encuadernar pliego a pliego

#### **Se muestra el valor incorrecto en la columna Copias**

En la columna Copias de la página Registros de trabajos se muestra el valor incorrecto de las impresoras Pro 30h.

## **IQ Manage**

#### **Carga automática del archivo de configuración del Fiery server**

Cuando se reinicia EFI Cloud Connector tras cambiar los parámetros de configuración, el último archivo de configuración del Fiery server se carga en la nube.

## **Archivo de configuración de Fiery server**

El archivo de configuración de Fiery server no se puede generar si el Fiery server está conectado a:

- **•** EFI Cloud Connector a través de la configuración de proxy.
- **•** EFI Cloud Connector instalado en los sistemas operativos Mac.

#### **Error al distribuir paquetes de sincronización**

Al distribuir un paquete de sincronización en varios servidores, aparece un mensaje de error.

#### **Mensajes de error**

EFI IQ utiliza los mismos mensajes de error que Fiery Command WorkStation. Los mensajes de error de Fiery Command WorkStation no utilizados no se rastrean con EFI IQ.

# **IQ Notify**

## **Menú oculto de la página Informes de configuración**

Al hacer clic en el icono Más (tres puntos), el menú queda oculto si se muestran cuatro o más informes de configuración en la página Informes de configuración.

#### **Notificación por correo electrónico enviada para cada Fiery server**

Si se pierde la conexión entre EFI Cloud Connector y EFI IQ y se configuran las alertas de eventos de bloqueo de producción en IQ Notify, recibirá una notificación por correo electrónico para cada Fiery server de las impresoras de hojas registradas en EFI Cloud Connector.

## **Varias notificaciones por correo electrónico**

Si la conexión entre EFI Cloud Connector y un Fiery server se pierde y las alertas de eventos de bloqueo de producción están configuradas en IQ Notify, recibirá varias notificaciones por correo electrónico hasta que se vuelva a establecer la conectividad.

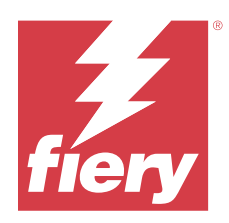

# Versión de EFI IQ de abril de 2023

# Novedades de esta versión

Esta versión de EFI IQ incluye las siguientes funciones nuevas:

- **•** Compatibilidad con la visualización del tamaño de archivo de la hoja de configuración de Fiery server.
- **•** Compatibilidad con los usuarios de IQ Ink Assistant para recibir correos electrónicos de recordatorio para actualizar las existencias con regularidad.

# **Problemas resueltos**

# **EFI Go**

## **Longitud y ancho de imagen de trabajo incorrectos**

La longitud y el ancho de la imagen de los trabajos en espera mostrados en EFI Go para las impresoras EFI Pro 30h y Pro 30f eran incorrectos.

# **IQ Ink Assistant**

## **Problemas de IQ Ink Assistant**

Se han corregido los siguientes problemas de IQ Ink Assistant:

- **•** Las direcciones de correo electrónico no se validaban al crear o modificar la configuración de recomendación de pedidos de tinta.
- **•** No se podía cerrar sesión en la aplicación IQ Ink Assistant.

# **IQ Insight**

## **Se mostraba una unidad incorrecta en el Registro de trabajos**

Al descargar el registro de trabajos para impresoras H5, las columnas Longitud de imagen y Ancho de imagen mostraban los valores en metros. No obstante, los valores mostrados para las columnas Longitud de imagen y Ancho de imagen en IQ Insight estaban en pies.

#### **La unidad de área de desperdicios era incorrecta**

Al descargar el registro de trabajos, la columna Área de desperdicios mostraba los valores en metros cuadrados. No obstante, los valores mostrados para la columna Área de desperdicios en IQ Insight estaban en pies cuadrados.

## **IQ Manage**

#### **El archivo de configuración no estaba traducido**

El archivo de configuración de Fiery server no estaba traducido a los idiomas correspondientes y solo estaba disponible para su descarga en inglés.

# **Problemas conocidos**

# **Consola Admin**

#### **El botón Añadir licencia nueva no está disponible**

El botón Añadir licencia nueva para las aplicaciones IQ Manage y IQ Insight no se muestra en la sesión de demostración.

#### **Posibilidad de que un usuario acepte una invitación**

Cuando se invita a un usuario de EFI IQ a unirse a otras cuentas de la empresa, el usuario es automáticamente añadido a las cuentas sin su aprobación.

## **No se muestra la dirección MAC de las impresoras de gráficos para expositores**

No se muestra la dirección MAC de las impresoras de gráficos para expositores en la Recopilación de dispositivos ni en el análisis detallado de la impresora.

# **IQ Dashboard**

## **El estado de advertencia no se muestra en EFI IQ**

Al imprimir un trabajo mientras la impresora se encuentra en un estado de advertencia, se observan los siguientes problemas en la página del estado de dispositivo de EFI IQ:

- **•** Durante la impresión, el estado de impresora se muestra de forma incorrecta en algunos OEM.
- **•** Después de imprimir, el estado de impresora se muestra como Inactivo en IQ Dashboard en lugar de mostrar el mensaje de advertencia.

#### **Tóner restante en EFI IQ**

En un servidor Konica Minolta, el tóner restante que se muestra en el resumen de la impresora de IQ Dashboard puede diferir de la información del tóner que se muestra en la sección de Consumibles de Fiery Command WorkStation.

## **EFI Cloud Connector**

## **Los módulos de actualización de PostScript (PS) no se muestran en EFI IQ**

Al actualizar los módulos de actualización de PS de Fiery Command WorkStation para EFI Cloud Connector que se ejecuta en un servidor integrado, algunos de estos módulos de PS no aparecen en EFI IQ.

#### **Versión incorrecta del paquete de la impresora**

Al instalar la versión 1.3.3745 de EFI Cloud Connector en una impresora Matan, se instalaba una versión incorrecta del paquete de la impresora.

Este problema se ha solucionado con la versión 1.3.3796 o posterior de EFI Cloud Connector.

#### **Error de activación incorrecta**

Si con sus credenciales de EFI IQ tiene acceso a varias cuentas de la empresa e intenta iniciar sesión en EFI Cloud Connector 1.3.3745 y versiones anteriores, aparece un mensaje de error que indica que la activación de EFI Cloud Connector ha fallado. Este mensaje es incorrecto. EFI Cloud Connector está activado. Sin embargo, solo las credenciales de EFI IQ con acceso a una cuenta EFI IQ pueden acceder a EFI Cloud Connector y EFI Go.

#### **La información del dispositivo no aparece simultáneamente**

Al reiniciar EFI Cloud Connector y ver la lista de Servidores registrados, la información en las columnas Dispositivo, Conexióny Versión aparece primero. La información de las columnas Estado y Seguimiento aparece transcurridos unos segundos.

#### **Retraso en el mensaje de dirección IP no válida**

Si se añade una dirección IP no válida a EFI Cloud Connector, el mensaje de dirección IP no válida puede tardar más de un minuto en aparecer.

#### **No es posible registrar Fiery servers sin conexión**

Al intentar registrar varios Fiery servers y si uno de esos Fiery servers está sin conexión, aparece un mensaje que le informa de que ese Fiery server en particular está desconectado. Este Fiery server no se registrará sin conexión. Sin embargo, los otros Fiery servers que intentó registrar tampoco se registrarán en EFI Cloud Connector. Esto solo ocurre en un Fiery server para una impresora de hojas.

Como solución temporal, realice una de las siguientes acciones:

- **•** En la pestaña Registrar servidores, haga clic en Atrás y desactive la casilla de verificación para el Fiery server sin conexión. Puede hacer clic en Registrar.
- **•** En la pestaña Registrar servidores, haga clic en Agregar dispositivo e introduzca manualmente la información de cada Fiery server en línea.

#### **La opción Actualizar Fiery server aparece después de instalar EFI Cloud Connector**

En Fiery Command WorkStation, al seleccionar un Fiery server para una impresora de hojas que ya está conectada a EFI Cloud Connector, puede que la opción Actualizar Fiery server aparezca en el servidor > EFI IQ.

## **EFI Go**

#### **No se muestra la presentación preliminar de trabajo**

Al seleccionar un trabajo individual para cualquier impresora EFI de rollo a rollo de formato superancho en EFI Go, no aparece la presentación preliminar del trabajo de impresión.

#### **No se mostraba el trabajo de impresión cancelado**

Al cancelar un trabajo de impresión antes de que se imprima, el trabajo de impresión cancelado para las impresoras de formato ancho EFI no se muestra en EFI Go.

## **No se muestran las miniaturas de los trabajos de impresión**

Las miniaturas de los trabajos de impresión de la cola de impresión y de la lista de trabajos impresos de las impresoras H5, EFI de rollo a rollo de formato superancho y la serie EFI VUTEk HS no se muestran en EFI Go.

## **Las alertas o notificaciones resueltas no se muestran**

Las pestañas Todo y Error de la página Información de dispositivo muestran solo las alertas y notificaciones activas en lugar de las alertas y notificaciones activas y resueltas de las últimas 24 horas.

#### **El número de trabajos en espera no coincide con la interfaz de usuario (IU) de la impresora**

El número de trabajos en espera que se muestran en EFI Go para las impresoras EFI Pro 30h y EFI Pro 30f no coinciden con la IU de la impresora.

#### **Las notificaciones aparecen tras cerrar la sesión**

Las notificaciones de eventos de bloqueo de producción aparecen en su dispositivo móvil aún cuando no tenga iniciada la sesión en la aplicación EFI Go.

## **IQ Ink Assistant**

#### **Impresoras compatibles con IQ Ink Assistant**

Actualmente, la aplicación IQ Ink Assistant es compatible con todas las impresoras de gráficos para expositores, excepto con las impresoras EFI Reggiani FabriVU/ Next Plus y Cretaprint.

## **No se muestra IQ Ink Assistant**

La aplicación IQ Ink Assistant no se muestra a inquilinos invitados o usuarios de asistencia técnica.

#### **No se muestra la etiqueta BETA**

Al utilizar la aplicación web EFI ColorGuard, la etiqueta BETA con la aplicación IQ Ink Assistant no se muestra en la lista desplegable de aplicaciones para cambiar.

# **IQ Insight**

#### **Los detalles de utilización de la impresora son incoherentes**

Al habilitar los turnos, los detalles de utilización de la impresora que se muestran en la página IQ Insight Tendencias no coinciden con los detalles de utilización que se muestran en las páginas IQ Insight Comparar y IQ Dashboard.

#### **La columna Doble disparo del registro de trabajos está vacía**

La columna Doble disparo en el Registro de trabajos está vacía para las impresoras EFI Pro 30h. Sin embargo, la columna Disparo del Registro de trabajos muestra los detalles de los disparos de los trabajos de impresión.

#### **Falta información en el registro de trabajos**

Al ver un Fiery server de una impresora de hojas en el registro de trabajos, IQ Insight solo muestra la información de configuración del trabajo. La información por defecto del servidor no se muestra en el registro de trabajos.

#### **Falta información del registro de trabajos**

Cuando selecciona un Fiery server para una impresora de hojas y ve el registro de trabajos, es posible que la información no se muestre en las columnas siguientes:

- **•** Usuario
- **•** Encuadernar pliego a pliego

#### **Se muestra el valor incorrecto en la columna Copias**

En la columna Copias de la página Registros de trabajos se muestra el valor incorrecto de las impresoras Pro 30h.

## **IQ Manage**

#### **Archivo de configuración de Fiery server**

El archivo de configuración de Fiery server no se puede generar si el Fiery server está conectado a:

- **•** EFI Cloud Connector a través de la configuración de proxy.
- **•** EFI Cloud Connector instalado en los sistemas operativos Mac.

## **Formato de archivo incorrecto**

Cuan descargó el archivo de configuración de Fiery server en sistemas operativos Mac, el archivo se descargó en formato .pdf en lugar de hacerlo en formato .zip.

#### **Error al distribuir paquetes de sincronización**

Al distribuir un paquete de sincronización en varios servidores, aparece un mensaje de error.

#### **Mensajes de error**

EFI IQ utiliza los mismos mensajes de error que Fiery Command WorkStation. Los mensajes de error de Fiery Command WorkStation no utilizados no se rastrean con EFI IQ.

## **IQ Notify**

#### **Menú oculto de la página Informes de configuración**

Al hacer clic en el icono Más (tres puntos), el menú queda oculto si se muestran cuatro o más informes de configuración en la página Informes de configuración.

## **Notificación por correo electrónico enviada para cada Fiery server**

Si se pierde la conexión entre EFI Cloud Connector y EFI IQ y se configuran las alertas de eventos de bloqueo de producción en IQ Notify, recibirá una notificación por correo electrónico para cada Fiery server de las impresoras de hojas registradas en EFI Cloud Connector.

## **Varias notificaciones por correo electrónico**

Si la conexión entre EFI Cloud Connector y un Fiery server se pierde y las alertas de eventos de bloqueo de producción están configuradas en IQ Notify, recibirá varias notificaciones por correo electrónico hasta que se vuelva a establecer la conectividad.

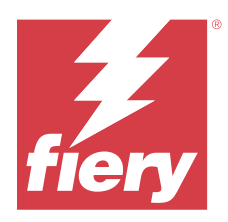

# Versión de EFI IQ de marzo de 2023

# Novedades de esta versión

Esta versión de EFI IQ incluye las siguientes funciones nuevas:

- **•** Compatibilidad con la descarga de la hoja de configuración de Fiery server en IQ Manage.
- **•** Compatibilidad con la versión beta de la aplicación IQ Ink Assistant para impresoras inkjet.

# **Problemas resueltos**

## **Consola Admin**

## **Mensaje de error incorrecto**

Al introducir una dirección de correo electrónico no válida al invitar a un usuario nuevo en EFI IQ, se mostraba un mensaje de error incorrecto.

# **EFI Go**

## **Color, fecha y hora incorrectos del estado de la impresora**

Se observaron los siguientes problemas en EFI Go en las impresoras EFI Reggiani FabriVU/Next Plus:

- **•** Los mensajes de estado de la impresora se mostraban en color rojo en lugar de hacerlo en color verde.
- **•** La fecha y la hora que se mostraban en los trabajos impresos eran incorrectas.

## **No se han mostrado notificaciones**

No se mostraban notificaciones de alertas de bloqueos de producción para las impresoras EFI Reggiani FabriVU/ Next Plus en EFI Go.

# **IQ Insight**

### **Anomalías en la columna del registro de trabajos**

Se solucionaron las siguientes anomalías en impresoras EFI Pro 30h en IQ Insight:

- **•** La anchura de trabajo se notificaba en metros, aunque la unidad seleccionada estuviera en pies.
- **•** La longitud de imagen del trabajo se indicaba como la longitud del soporte utilizado.
- **•** Los valores de longitud y anchura de trabajo impresos eran incorrectos.

## **IQ Notify**

## **No se mostraba el estado del dispositivo**

El estado de los dispositivos de la lista desplegable Seleccionar dispositivos no se mostraba al crear un informe de configuración.

## **Valores de atributos**

Las columnas de atributo Printer SN, SNMPName y SNMPVersion no mostraban su último valor conocido cuando las impresoras estaban desconectadas.

# **Problemas conocidos**

## **Consola Admin**

## **El botón Añadir licencia nueva no está disponible**

El botón Añadir licencia nueva para las aplicaciones IQ Manage y IQ Insight no se muestra en la sesión de demostración.

#### **Posibilidad de que un usuario acepte una invitación**

Cuando se invita a un usuario de EFI IQ a unirse a otras cuentas de la empresa, el usuario es automáticamente añadido a las cuentas sin su aprobación.

## **No se muestra la dirección MAC de las impresoras de gráficos para expositores**

No se muestra la dirección MAC de las impresoras de gráficos para expositores en la Recopilación de dispositivos ni en el análisis detallado de la impresora.

## **IQ Dashboard**

#### **El estado de advertencia no se muestra en EFI IQ**

Al imprimir un trabajo mientras la impresora se encuentra en un estado de advertencia, se observan los siguientes problemas en la página del estado de dispositivo de EFI IQ:

- **•** Durante la impresión, el estado de impresora se muestra de forma incorrecta en algunos OEM.
- **•** Después de imprimir, el estado de impresora se muestra como Inactivo en IQ Dashboard en lugar de mostrar el mensaje de advertencia.

#### **Tóner restante en EFI IQ**

En un servidor Konica Minolta, el tóner restante que se muestra en el resumen de la impresora de IQ Dashboard puede diferir de la información del tóner que se muestra en la sección de Consumibles de Fiery Command WorkStation.

## **EFI Cloud Connector**

#### **Los módulos de actualización de PostScript (PS) no se muestran en EFI IQ**

Al actualizar los módulos de actualización de PS de Fiery Command WorkStation para EFI Cloud Connector que se ejecuta en un servidor integrado, algunos de estos módulos de PS no aparecen en EFI IQ.

#### **Versión incorrecta del paquete de la impresora**

Al instalar la versión 1.3.3745 de EFI Cloud Connector en una impresora Matan, se instalaba una versión incorrecta del paquete de la impresora.

Este problema se ha solucionado con la versión 1.3.3796 o posterior de EFI Cloud Connector.

## **Error de activación incorrecta**

Si con sus credenciales de EFI IQ tiene acceso a varias cuentas de la empresa e intenta iniciar sesión en EFI Cloud Connector 1.3.3745 y versiones anteriores, aparece un mensaje de error que indica que la activación de EFI Cloud Connector ha fallado. Este mensaje es incorrecto. EFI Cloud Connector está activado. Sin embargo, solo las credenciales de EFI IQ con acceso a una cuenta EFI IQ pueden acceder a EFI Cloud Connector y EFI Go.

#### **La información del dispositivo no aparece simultáneamente**

Al reiniciar EFI Cloud Connector y ver la lista de Servidores registrados, la información en las columnas Dispositivo, Conexióny Versión aparece primero. La información de las columnas Estado y Seguimiento aparece transcurridos unos segundos.

#### **Retraso en el mensaje de dirección IP no válida**

Si se añade una dirección IP no válida a EFI Cloud Connector, el mensaje de dirección IP no válida puede tardar más de un minuto en aparecer.

#### **No es posible registrar Fiery servers sin conexión**

Al intentar registrar varios Fiery servers y si uno de esos Fiery servers está sin conexión, aparece un mensaje que le informa de que ese Fiery server en particular está desconectado. Este Fiery server no se registrará sin

conexión. Sin embargo, los otros Fiery servers que intentó registrar tampoco se registrarán en EFI Cloud Connector. Esto solo ocurre en un Fiery server para una impresora de hojas.

Como solución temporal, realice una de las siguientes acciones:

- **•** En la pestaña Registrar servidores, haga clic en Atrás y desactive la casilla de verificación para el Fiery server sin conexión. Puede hacer clic en Registrar.
- **•** En la pestaña Registrar servidores, haga clic en Agregar dispositivo e introduzca manualmente la información de cada Fiery server en línea.

## **La opción Actualizar Fiery server aparece después de instalar EFI Cloud Connector**

En Fiery Command WorkStation, al seleccionar un Fiery server para una impresora de hojas que ya está conectada a EFI Cloud Connector, puede que la opción Actualizar Fiery server aparezca en el servidor > EFI IQ.

## **EFI Go**

#### **No se muestra la presentación preliminar de trabajo**

Al seleccionar un trabajo individual para cualquier impresora EFI de rollo a rollo de formato superancho en EFI Go, no aparece la presentación preliminar del trabajo de impresión.

#### **No se mostraba el trabajo de impresión cancelado**

Al cancelar un trabajo de impresión antes de que se imprima, el trabajo de impresión cancelado para las impresoras de formato ancho EFI no se muestra en EFI Go.

#### **No se muestran las miniaturas de los trabajos de impresión**

Las miniaturas de los trabajos de impresión de la cola de impresión y de la lista de trabajos impresos de las impresoras H5, EFI de rollo a rollo de formato superancho y la serie EFI VUTEk HS no se muestran en EFI Go.

## **Las alertas o notificaciones resueltas no se muestran**

Las pestañas Todo y Error de la página Información de dispositivo muestran solo las alertas y notificaciones activas en lugar de las alertas y notificaciones activas y resueltas de las últimas 24 horas.

#### **El número de trabajos en espera no coincide con la interfaz de usuario (IU) de la impresora**

El número de trabajos en espera que se muestran en EFI Go para las impresoras EFI Pro 30h y EFI Pro 30f no coinciden con la IU de la impresora.

#### **Las notificaciones aparecen tras cerrar la sesión**

Las notificaciones de eventos de bloqueo de producción aparecen en su dispositivo móvil aún cuando no tenga iniciada la sesión en la aplicación EFI Go.

## **IQ Insight**

#### **Los detalles de utilización de la impresora son incoherentes**

Al habilitar los turnos, los detalles de utilización de la impresora que se muestran en la página IQ Insight Tendencias no coinciden con los detalles de utilización que se muestran en las páginas IQ Insight Comparar y IQ Dashboard.

#### **La columna Doble disparo del registro de trabajos está vacía**

La columna Doble disparo en el Registro de trabajos está vacía para las impresoras EFI Pro 30h. Sin embargo, la columna Disparo del Registro de trabajos muestra los detalles de los disparos de los trabajos de impresión.

#### **Falta información en el registro de trabajos**

Al ver un Fiery server de una impresora de hojas en el registro de trabajos, IQ Insight solo muestra la información de configuración del trabajo. La información por defecto del servidor no se muestra en el registro de trabajos.

#### **Falta información del registro de trabajos**

Cuando selecciona un Fiery server para una impresora de hojas y ve el registro de trabajos, es posible que la información no se muestre en las columnas siguientes:

- **•** Usuario
- **•** Encuadernar pliego a pliego

## **Se muestra el valor incorrecto en la columna Copias**

En la columna Copias de la página Registros de trabajos se muestra el valor incorrecto de las impresoras Pro 30h.

## **IQ Manage**

## **Archivo de configuración de Fiery server**

El archivo de configuración de Fiery server no se puede generar si el Fiery server está conectado a:

- **•** EFI Cloud Connector a través de la configuración de proxy.
- **•** EFI Cloud Connector instalado en los sistemas operativos Mac.

#### **Registro de tiempo incorrecto**

El registro de tiempo que se muestra para el último archivo de configuración de Fiery server creado para EFI Cloud Connector que se ejecuta en un servidor integrado es incorrecto.

#### **El archivo de configuración no estaba traducido**

El archivo de configuración de Fiery server no estaba traducido a los idiomas correspondientes y solo estaba disponible para su descarga en inglés.

#### **Formato de archivo incorrecto**

Cuan descargó el archivo de configuración de Fiery server en sistemas operativos Mac, el archivo se descargó en formato .pdf en lugar de hacerlo en formato .zip.

#### **Error al distribuir paquetes de sincronización**

Al distribuir un paquete de sincronización en varios servidores, aparece un mensaje de error.

#### **Mensajes de error**

EFI IQ utiliza los mismos mensajes de error que Fiery Command WorkStation. Los mensajes de error de Fiery Command WorkStation no utilizados no se rastrean con EFI IQ.

## **IQ Notify**

#### **Menú oculto de la página Informes de configuración**

Al hacer clic en el icono Más (tres puntos), el menú queda oculto si se muestran cuatro o más informes de configuración en la página Informes de configuración.

#### **Valor de atributos SNMP**

El valor de los distintos atributos SNMP aparece en el informe de configuración incluso cuando la característica SNMP estaba deshabilitada desde Fiery Web Tools.

## **Notificación por correo electrónico enviada para cada Fiery server**

Si se pierde la conexión entre EFI Cloud Connector y EFI IQ y se configuran las alertas de eventos de bloqueo de producción en IQ Notify, recibirá una notificación por correo electrónico para cada Fiery server de las impresoras de hojas registradas en EFI Cloud Connector.

## **Varias notificaciones por correo electrónico**

Si la conexión entre EFI Cloud Connector y un Fiery server se pierde y las alertas de eventos de bloqueo de producción están configuradas en IQ Notify, recibirá varias notificaciones por correo electrónico hasta que se vuelva a establecer la conectividad.

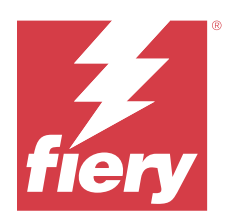

# Versión de febrero de 2023 de EFI IQ

# Novedades de esta versión

Esta versión de EFI IQ incluye las siguientes funciones nuevas:

- **•** Compatibilidad con el cambio de marca de aplicaciones EFI a aplicaciones IQ.
- **•** Admite la funcionalidad de arrastrar y soltar en la página Campos seleccionados durante la creación del informe de configuración.

# **Problemas resueltos**

# **EFI Cloud Connector**

## **Fiery servers fuera de línea**

Algunos Fiery servers estaban fuera de línea incluso después de completarse el registro en EFI Cloud Connector.

# **EFI Go**

## **No se han mostrado notificaciones**

No se mostraban notificaciones de alertas de bloqueos de producción para las impresoras EFI Reggiani FabriVU/ Next Plus en EFI Go.

# **IQ Insight**

## **Información sobre herramientas incoherente en todas las aplicaciones EFI IQ**

La información sobre herramientas mostrada para los distintos widgets era incoherente o incorrecta en las aplicaciones EFI IQ para las impresoras de gráficos de exposición.

# **IQ Notify**

#### **Problemas en los informes de configuración**

Al crear un nuevo informe de configuración en IQ Notify, los informes de configuración existentes desaparecieron de la página Informes de configuración.

# **Problemas conocidos**

# **Consola Admin**

#### **El botón Añadir licencia nueva no está disponible**

El botón Añadir licencia nueva para las aplicaciones IQ Manage y IQ Insight no se muestra en la sesión de demostración.

#### **Posibilidad de que un usuario acepte una invitación**

Cuando se invita a un usuario de EFI IQ a unirse a otras cuentas de la empresa, el usuario es automáticamente añadido a las cuentas sin su aprobación.

## **No se muestra la dirección MAC de las impresoras de gráficos para expositores**

No se muestra la dirección MAC de las impresoras de gráficos para expositores en la Recopilación de dispositivos ni en el análisis detallado de la impresora.

## **IQ Dashboard**

#### **El estado de advertencia no se muestra en EFI IQ**

Al imprimir un trabajo mientras la impresora se encuentra en un estado de advertencia, se observan los siguientes problemas en la página del estado de dispositivo de EFI IQ:

- **•** Durante la impresión, el estado de impresora se muestra de forma incorrecta en algunos OEM.
- **•** Después de imprimir, el estado de impresora se muestra como Inactivo en IQ Dashboard en lugar de mostrar el mensaje de advertencia.

## **Tóner restante en EFI IQ**

En un servidor Konica Minolta, el tóner restante que se muestra en el resumen de la impresora de IQ Dashboard puede diferir de la información del tóner que se muestra en la sección de Consumibles de Fiery Command WorkStation.

## **EFI Cloud Connector**

#### **Los módulos de actualización de PostScript (PS) no se muestran en EFI IQ**

Al actualizar los módulos de actualización de PS de Fiery Command WorkStation para EFI Cloud Connector que se ejecuta en un servidor integrado, algunos de estos módulos de PS no aparecen en EFI IQ.

### **Versión incorrecta del paquete de la impresora**

Al instalar la versión 1.3.3745 de EFI Cloud Connector en una impresora Matan, se instalaba una versión incorrecta del paquete de la impresora.

Este problema se ha solucionado con la versión 1.3.3796 o posterior de EFI Cloud Connector.

## **Error de activación incorrecta**

Si con sus credenciales de EFI IQ tiene acceso a varias cuentas de la empresa e intenta iniciar sesión en EFI Cloud Connector 1.3.3745 y versiones anteriores, aparece un mensaje de error que indica que la activación de EFI Cloud Connector ha fallado. Este mensaje es incorrecto. EFI Cloud Connector está activado. Sin embargo, solo las credenciales de EFI IQ con acceso a una cuenta EFI IQ pueden acceder a EFI Cloud Connector y EFI Go.

#### **La información del dispositivo no aparece simultáneamente**

Al reiniciar EFI Cloud Connector y ver la lista de Servidores registrados, la información en las columnas Dispositivo, Conexióny Versión aparece primero. La información de las columnas Estado y Seguimiento aparece transcurridos unos segundos.

#### **Retraso en el mensaje de dirección IP no válida**

Si se añade una dirección IP no válida a EFI Cloud Connector, el mensaje de dirección IP no válida puede tardar más de un minuto en aparecer.

#### **No es posible registrar Fiery servers sin conexión**

Al intentar registrar varios Fiery servers y si uno de esos Fiery servers está sin conexión, aparece un mensaje que le informa de que ese Fiery server en particular está desconectado. Este Fiery server no se registrará sin conexión. Sin embargo, los otros Fiery servers que intentó registrar tampoco se registrarán en EFI Cloud Connector. Esto solo ocurre en un Fiery server para una impresora de hojas.

Como solución temporal, realice una de las siguientes acciones:

- **•** En la pestaña Registrar servidores, haga clic en Atrás y desactive la casilla de verificación para el Fiery server sin conexión. Puede hacer clic en Registrar.
- **•** En la pestaña Registrar servidores, haga clic en Agregar dispositivo e introduzca manualmente la información de cada Fiery server en línea.

#### **La opción Actualizar Fiery server aparece después de instalar EFI Cloud Connector**

En Fiery Command WorkStation, al seleccionar un Fiery server para una impresora de hojas que ya está conectada a EFI Cloud Connector, puede que la opción Actualizar Fiery server aparezca en el servidor > EFI IQ.

# **EFI Go**

#### **No se muestra la presentación preliminar de trabajo**

Al seleccionar un trabajo individual para cualquier impresora EFI de rollo a rollo de formato superancho en EFI Go, no aparece la presentación preliminar del trabajo de impresión.

#### **No se mostraba el trabajo de impresión cancelado**

Al cancelar un trabajo de impresión antes de que se imprima, el trabajo de impresión cancelado para las impresoras de formato ancho EFI no se muestra en EFI Go.

#### **No se muestran las miniaturas de los trabajos de impresión**

Las miniaturas de los trabajos de impresión de la cola de impresión y de la lista de trabajos impresos de las impresoras H5, EFI de rollo a rollo de formato superancho y la serie EFI VUTEk HS no se muestran en EFI Go.

#### **Las alertas o notificaciones resueltas no se muestran**

Las pestañas Todo y Error de la página Información de dispositivo muestran solo las alertas y notificaciones activas en lugar de las alertas y notificaciones activas y resueltas de las últimas 24 horas.

#### **El número de trabajos en espera no coincide con la interfaz de usuario (IU) de la impresora**

El número de trabajos en espera que se muestran en EFI Go para las impresoras EFI Pro 30h y EFI Pro 30f no coinciden con la IU de la impresora.

#### **Las notificaciones aparecen tras cerrar la sesión**

Las notificaciones de eventos de bloqueo de producción aparecen en su dispositivo móvil aún cuando no tenga iniciada la sesión en la aplicación EFI Go.

## **IQ Insight**

#### **Los detalles de utilización de la impresora son incoherentes**

Al habilitar los turnos, los detalles de utilización de la impresora que se muestran en la página IQ Insight Tendencias no coinciden con los detalles de utilización que se muestran en las páginas IQ Insight Comparar y IQ Dashboard.

#### **La columna Doble disparo del registro de trabajos está vacía**

La columna Doble disparo en el Registro de trabajos está vacía para las impresoras EFI Pro 30h. Sin embargo, la columna Disparo del Registro de trabajos muestra los detalles de los disparos de los trabajos de impresión.

## **Falta información en el registro de trabajos**

Al ver un Fiery server de una impresora de hojas en el registro de trabajos, IQ Insight solo muestra la información de configuración del trabajo. La información por defecto del servidor no se muestra en el registro de trabajos.

#### **Falta información del registro de trabajos**

Cuando selecciona un Fiery server para una impresora de hojas y ve el registro de trabajos, es posible que la información no se muestre en las columnas siguientes:

- **•** Usuario
- **•** Encuadernar pliego a pliego

#### **Se muestra el valor incorrecto en la columna Copias**

En la columna Copias de la página Registros de trabajos se muestra el valor incorrecto de las impresoras Pro 30h.

## **IQ Manage**

#### **Error al distribuir paquetes de sincronización**

Al distribuir un paquete de sincronización en varios servidores, aparece un mensaje de error.

#### **Mensajes de error**

EFI IQ utiliza los mismos mensajes de error que Fiery Command WorkStation. Los mensajes de error de Fiery Command WorkStation no utilizados no se rastrean con EFI IQ.

## **IQ Notify**

#### **Menú oculto de la página Informes de configuración**

Al hacer clic en el icono Más (tres puntos), el menú queda oculto si se muestran cuatro o más informes de configuración en la página Informes de configuración.

## **Valor de atributos SNMP**

El valor de los distintos atributos SNMP aparece en el informe de configuración incluso cuando la característica SNMP estaba deshabilitada desde Fiery Web Tools.

#### **Notificación por correo electrónico enviada para cada Fiery server**

Si se pierde la conexión entre EFI Cloud Connector y EFI IQ y se configuran las alertas de eventos de bloqueo de producción en IQ Notify, recibirá una notificación por correo electrónico para cada Fiery server de las impresoras de hojas registradas en EFI Cloud Connector.

#### **Varias notificaciones por correo electrónico**

Si la conexión entre EFI Cloud Connector y un Fiery server se pierde y las alertas de eventos de bloqueo de producción están configuradas en IQ Notify, recibirá varias notificaciones por correo electrónico hasta que se vuelva a establecer la conectividad.

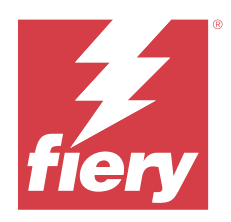

# Versión de enero de 2023 de EFI IQ

# Novedades de esta versión

Esta versión de EFI IQ incluye las siguientes funciones nuevas:

**•** Compatibilidad con atributos adicionales en el informe de configuración.

# **Problemas resueltos**

# **Consola Admin**

## **No se mostró ningún mensaje de error**

Cuando se introducía una dirección de correo electrónico incorrecta al restablecer la contraseña de su cuenta EFI IQ, no se mostraba ningún mensaje de error de dirección de correo electrónico no válida.

## **Se mostraban licencias incorrectas**

Al desplazarse a la página Administrador de licencias desde la aplicación EFI ColorGuard, las licencias de otras aplicaciones también se mostraban en la pestaña EFI ColorGuard.

# **IQ Insight**

## **Navegación por IQ Insight desde la Consola Admin**

Al desplazarse a la aplicación IQ Insight desde la página Consola Admin, se mostraba la página Características de IQ Insight en lugar de la página Tendencia de IQ Insight.

## **La longitud de imagen del trabajo se indicaba como longitud del soporte**

La longitud de imagen del trabajo para las impresoras H3/H5 se indica como la longitud del soporte utilizado en IQ Insight.

## **Valor incorrecto del área de desperdicios**

El valor registrado en la columna Área de desperdicios era incorrecto para las impresoras H3/H5 en IQ Insight.

#### **Anomalías en la columna del registro de trabajos**

Se solucionaron las siguientes anomalías en impresoras EFI Pro 30h en IQ Insight:

- **•** La anchura de trabajo se notificaba en metros, aunque la unidad seleccionada estuviera en pies.
- **•** La longitud de imagen del trabajo se indicaba como la longitud del soporte utilizado.
- **•** El valor de anchura del trabajo incluía el espacio en blanco entre las duplicaciones de trabajo.

## **IQ Notify**

## **Cambio de nombre de atributos en el informe de configuración**

Al cambiar el nombre de un atributo como atributo original mientras se creaba un informe de configuración, el atributo original no aparecía en el informe de configuración.

# **Problemas conocidos**

## **Consola Admin**

#### **El botón Añadir licencia nueva no está disponible**

El botón Añadir licencia nueva para las aplicaciones IQ Manage y IQ Insight no se muestra en la sesión de demostración.

#### **Posibilidad de que un usuario acepte una invitación**

Cuando se invita a un usuario de EFI IQ a unirse a otras cuentas de la empresa, el usuario es automáticamente añadido a las cuentas sin su aprobación.

#### **No se muestra la dirección MAC de las impresoras de gráficos para expositores**

No se muestra la dirección MAC de las impresoras de gráficos para expositores en la Recopilación de dispositivos ni en el análisis detallado de la impresora.

## **IQ Dashboard**

#### **El estado de advertencia no se muestra en EFI IQ**

Al imprimir un trabajo mientras la impresora se encuentra en un estado de advertencia, se observan los siguientes problemas en la página del estado de dispositivo de EFI IQ:

- **•** Durante la impresión, el estado de impresora se muestra de forma incorrecta en algunos OEM.
- **•** Después de imprimir, el estado de impresora se muestra como Inactivo en IQ Dashboard en lugar de mostrar el mensaje de advertencia.
### **Tóner restante en EFI IQ**

En un servidor Konica Minolta, el tóner restante que se muestra en el resumen de la impresora de IQ Dashboard puede diferir de la información del tóner que se muestra en la sección de Consumibles de Fiery Command WorkStation.

## **EFI Cloud Connector**

### **Los módulos de actualización de PostScript (PS) no se muestran en EFI IQ**

Al actualizar los módulos de actualización de PS de Fiery Command WorkStation para EFI Cloud Connector que se ejecuta en un servidor integrado, algunos de estos módulos de PS no aparecen en EFI IQ.

#### **Versión incorrecta del paquete de la impresora**

Al instalar la versión 1.3.3745 de EFI Cloud Connector en una impresora Matan, se instalaba una versión incorrecta del paquete de la impresora.

Este problema se ha solucionado con la versión 1.3.3796 o posterior de EFI Cloud Connector.

### **Error de activación incorrecta**

Si con sus credenciales de EFI IQ tiene acceso a varias cuentas de la empresa e intenta iniciar sesión en EFI Cloud Connector 1.3.3745 y versiones anteriores, aparece un mensaje de error que indica que la activación de EFI Cloud Connector ha fallado. Este mensaje es incorrecto. EFI Cloud Connector está activado. Sin embargo, solo las credenciales de EFI IQ con acceso a una cuenta EFI IQ pueden acceder a EFI Cloud Connector y EFI Go.

### **La información del dispositivo no aparece simultáneamente**

Al reiniciar EFI Cloud Connector y ver la lista de Servidores registrados, la información en las columnas Dispositivo, Conexióny Versión aparece primero. La información de las columnas Estado y Seguimiento aparece transcurridos unos segundos.

### **Retraso en el mensaje de dirección IP no válida**

Si se añade una dirección IP no válida a EFI Cloud Connector, el mensaje de dirección IP no válida puede tardar más de un minuto en aparecer.

### **No es posible registrar Fiery servers sin conexión**

Al intentar registrar varios Fiery servers y si uno de esos Fiery servers está sin conexión, aparece un mensaje que le informa de que ese Fiery server en particular está desconectado. Este Fiery server no se registrará sin conexión. Sin embargo, los otros Fiery servers que intentó registrar tampoco se registrarán en EFI Cloud Connector. Esto solo ocurre en un Fiery server para una impresora de hojas.

Como solución temporal, realice una de las siguientes acciones:

- **•** En la pestaña Registrar servidores, haga clic en Atrás y desactive la casilla de verificación para el Fiery server sin conexión. Puede hacer clic en Registrar.
- **•** En la pestaña Registrar servidores, haga clic en Agregar dispositivo e introduzca manualmente la información de cada Fiery server en línea.

## **La opción Actualizar Fiery server aparece después de instalar EFI Cloud Connector**

En Fiery Command WorkStation, al seleccionar un Fiery server para una impresora de hojas que ya está conectada a EFI Cloud Connector, puede que la opción Actualizar Fiery server aparezca en el servidor > EFI IQ.

## **EFI Go**

### **No se muestra la presentación preliminar de trabajo**

Al seleccionar un trabajo individual para cualquier impresora EFI de rollo a rollo de formato superancho en EFI Go, no aparece la presentación preliminar del trabajo de impresión.

## **No se mostraba el trabajo de impresión cancelado**

Al cancelar un trabajo de impresión antes de que se imprima, el trabajo de impresión cancelado para las impresoras de formato ancho EFI no se muestra en EFI Go.

## **No se muestran las miniaturas de los trabajos de impresión**

Las miniaturas de los trabajos de impresión de la cola de impresión y de la lista de trabajos impresos de las impresoras H5, EFI de rollo a rollo de formato superancho y la serie EFI VUTEk HS no se muestran en EFI Go.

### **Las alertas o notificaciones resueltas no se muestran**

Las pestañas Todo y Error de la página Información de dispositivo muestran solo las alertas y notificaciones activas en lugar de las alertas y notificaciones activas y resueltas de las últimas 24 horas.

### **El número de trabajos en espera no coincide con la interfaz de usuario (IU) de la impresora**

El número de trabajos en espera que se muestran en EFI Go para las impresoras EFI Pro 30h y EFI Pro 30f no coinciden con la IU de la impresora.

### **Las notificaciones aparecen tras cerrar la sesión**

Las notificaciones de eventos de bloqueo de producción aparecen en su dispositivo móvil aún cuando no tenga iniciada la sesión en la aplicación EFI Go.

## **IQ Insight**

## **Los detalles de utilización de la impresora son incoherentes**

Al habilitar los turnos, los detalles de utilización de la impresora que se muestran en la página IQ Insight Tendencias no coinciden con los detalles de utilización que se muestran en las páginas IQ Insight Comparar y IQ Dashboard.

## **La columna Doble disparo del registro de trabajos está vacía**

La columna Doble disparo en el Registro de trabajos está vacía para las impresoras EFI Pro 30h. Sin embargo, la columna Disparo del Registro de trabajos muestra los detalles de los disparos de los trabajos de impresión.

### **Falta información en el registro de trabajos**

Al ver un Fiery server de una impresora de hojas en el registro de trabajos, IQ Insight solo muestra la información de configuración del trabajo. La información por defecto del servidor no se muestra en el registro de trabajos.

## **Falta información del registro de trabajos**

Cuando selecciona un Fiery server para una impresora de hojas y ve el registro de trabajos, es posible que la información no se muestre en las columnas siguientes:

- **•** Usuario
- **•** Encuadernar pliego a pliego

### **Se muestra el valor incorrecto en la columna Copias**

En la columna Copias de la página Registros de trabajos se muestra el valor incorrecto de las impresoras Pro 30h.

## **IQ Manage**

### **Error al distribuir paquetes de sincronización**

Al distribuir un paquete de sincronización en varios servidores, aparece un mensaje de error.

### **Mensajes de error**

EFI IQ utiliza los mismos mensajes de error que Fiery Command WorkStation. Los mensajes de error de Fiery Command WorkStation no utilizados no se rastrean con EFI IQ.

## **IQ Notify**

## **Menú oculto de la página Informes de configuración**

Al hacer clic en el icono Más (tres puntos), el menú queda oculto si se muestran cuatro o más informes de configuración en la página Informes de configuración.

### **Valor de atributos SNMP**

El valor de los distintos atributos SNMP aparece en el informe de configuración incluso cuando la característica SNMP estaba deshabilitada desde Fiery Web Tools.

### **Notificación por correo electrónico enviada para cada Fiery server**

Si se pierde la conexión entre EFI Cloud Connector y EFI IQ y se configuran las alertas de eventos de bloqueo de producción en IQ Notify, recibirá una notificación por correo electrónico para cada Fiery server de las impresoras de hojas registradas en EFI Cloud Connector.

## **Varias notificaciones por correo electrónico**

Si la conexión entre EFI Cloud Connector y un Fiery server se pierde y las alertas de eventos de bloqueo de producción están configuradas en IQ Notify, recibirá varias notificaciones por correo electrónico hasta que se vuelva a establecer la conectividad.

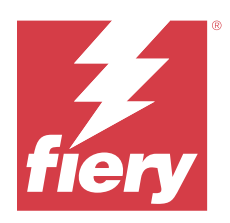

# Versión de diciembre de 2022 de EFI IQ

# Novedades de esta versión

Esta versión de EFI IQ incluye las siguientes funciones nuevas:

- **•** Compatibilidad con la visibilidad de contraseñas al iniciar sesión en EFI Cloud Connector.
- **•** Se ha eliminado la compatibilidad con la columna de atributos ECC activado al crear un nuevo informe de configuración.
- **•** Mejoras de rendimiento y experiencia de usuario en la página de creación de informes de configuración y en la plantilla de correo electrónico.
- **•** La información del sistema, el sistema operativo (SO) y los detalles de la versión de EFI Cloud Connector se incluyen en los archivos de registro del EFI Cloud Connector para ayudar al equipo de asistencia técnica a resolver los problemas de los clientes.
- **•** Para todas las impresoras de gráficos para expositores, las columnas Longitud y Anchura de la página Registro de trabajos se han renombrado como Longitud de impresión y Anchura de impresión, respectivamente, para mostrar la longitud y la anchura de los soportes utilizados. Se han introducido dos nuevas columnas, Longitud de imagen y Anchura de imagen, para mostrar la longitud y la anchura de la imagen del trabajo.

# **Problemas resueltos**

# **EFI Cloud Connector**

## **Mensaje de error incorrecto**

Al intentar iniciar sesión en EFI Cloud Connector con una contraseña incorrecta, el mensaje de error que se mostraba no era preciso.

## **Se mostró un mensaje de error incorrecto**

Cuando un usuario de asistencia técnica con acceso a una única cuenta de EFI IQ intentaba iniciar sesión en EFI Cloud Connector, aparecía un mensaje de error incorrecto que notificaba que el usuario tenía acceso a varias cuentas de la empresa.

## **Versión de Fiery server en EFI Cloud Connector**

La versión de Fiery server se mostraba dos veces en la columna de versión EFI Cloud Connector.

## **IQ Notify**

### **Deselección de Recopilaciones de impresoras e Impresoras**

Al desactivar todas las casillas de verificación de Recopilaciones de impresoras e Impresoras al crear un informe de configuración, no se mostraba un mensaje de advertencia para seleccionar Recopilaciones de impresoras o Impresoras.

### **Cadena incorrecta en la traducción al japonés**

La traducción al japonés de la cadena Recopilaciones de impresoras en la página de creación del informe de cofiguración era incorrecta.

### **Anomalías en la columna del informe de configuración**

Se han solucionado las siguientes anomalías del informe de configuración:

- **•** El valor del atributo Caducidad de calibración se mostraba incluso cuando la característica de límite de tiempo de calibración estaba deshabilitado desde Fiery Command WorkStation.
- **•** El valor de la atributo ECC activado se mostraba como VERDADERO incluso cuando EFI Cloud Connector estaba deshabilitado. La columna del atributo ECC activado no está disponible al crear un nuevo informe de configuración.

## **Duplicación de informes de configuración**

Al duplicar un informe de configuración dos veces, se desactivaba el botón Siguiente y no aparecía un error.

## **Columnas de atributos vacías**

Algunas columnas de atributos del informe de configuración estaban vacías para algunas impresoras.

Si los datos no están disponibles para algún atributo específico, ahora aparece el mensaje No disponible en el informe de configuración.

# **Problemas conocidos**

## **Consola Admin**

## **El botón Añadir licencia nueva no está disponible**

El botón Añadir licencia nueva para las aplicaciones IQ Manage y IQ Insight no se muestra en la sesión de demostración.

### **Posibilidad de que un usuario acepte una invitación**

Cuando se invita a un usuario de EFI IQ a unirse a otras cuentas de la empresa, el usuario es automáticamente añadido a las cuentas sin su aprobación.

## **No se muestra la dirección MAC de las impresoras de gráficos para expositores**

No se muestra la dirección MAC de las impresoras de gráficos para expositores en la Recopilación de dispositivos ni en el análisis detallado de la impresora.

## **IQ Dashboard**

## **El estado de advertencia no se muestra en EFI IQ**

Al imprimir un trabajo mientras la impresora se encuentra en un estado de advertencia, se observan los siguientes problemas en la página del estado de dispositivo de EFI IQ:

- **•** Durante la impresión, el estado de impresora se muestra de forma incorrecta en algunos OEM.
- **•** Después de imprimir, el estado de impresora se muestra como Inactivo en IQ Dashboard en lugar de mostrar el mensaje de advertencia.

## **Tóner restante en EFI IQ**

En un servidor Konica Minolta, el tóner restante que se muestra en el resumen de la impresora de IQ Dashboard puede diferir de la información del tóner que se muestra en la sección de Consumibles de Fiery Command WorkStation.

## **EFI Cloud Connector**

### **Los módulos de actualización de PostScript (PS) no se muestran en EFI IQ**

Al actualizar los módulos de actualización de PS de Fiery Command WorkStation para EFI Cloud Connector que se ejecuta en un servidor integrado, algunos de estos módulos de PS no aparecen en EFI IQ.

## **Versión incorrecta del paquete de la impresora**

Al instalar la versión 1.3.3745 de EFI Cloud Connector en una impresora Matan, se instalaba una versión incorrecta del paquete de la impresora.

Este problema se ha solucionado con la versión 1.3.3796 o posterior de EFI Cloud Connector.

## **Error de activación incorrecta**

Si con sus credenciales de EFI IQ tiene acceso a varias cuentas de la empresa e intenta iniciar sesión en EFI Cloud Connector 1.3.3745 y versiones anteriores, aparece un mensaje de error que indica que la activación de EFI Cloud Connector ha fallado. Este mensaje es incorrecto. EFI Cloud Connector está activado. Sin embargo, solo las credenciales de EFI IQ con acceso a una cuenta EFI IQ pueden acceder a EFI Cloud Connector y EFI Go.

## **La información del dispositivo no aparece simultáneamente**

Al reiniciar EFI Cloud Connector y ver la lista de Servidores registrados, la información en las columnas Dispositivo, Conexióny Versión aparece primero. La información de las columnas Estado y Seguimiento aparece transcurridos unos segundos.

### **Retraso en el mensaje de dirección IP no válida**

Si se añade una dirección IP no válida a EFI Cloud Connector, el mensaje de dirección IP no válida puede tardar más de un minuto en aparecer.

### **No es posible registrar Fiery servers sin conexión**

Al intentar registrar varios Fiery servers y si uno de esos Fiery servers está sin conexión, aparece un mensaje que le informa de que ese Fiery server en particular está desconectado. Este Fiery server no se registrará sin conexión. Sin embargo, los otros Fiery servers que intentó registrar tampoco se registrarán en EFI Cloud Connector. Esto solo ocurre en un Fiery server para una impresora de hojas.

Como solución temporal, realice una de las siguientes acciones:

- **•** En la pestaña Registrar servidores, haga clic en Atrás y desactive la casilla de verificación para el Fiery server sin conexión. Puede hacer clic en Registrar.
- **•** En la pestaña Registrar servidores, haga clic en Agregar dispositivo e introduzca manualmente la información de cada Fiery server en línea.

## **La opción Actualizar Fiery server aparece después de instalar EFI Cloud Connector**

En Fiery Command WorkStation, al seleccionar un Fiery server para una impresora de hojas que ya está conectada a EFI Cloud Connector, puede que la opción Actualizar Fiery server aparezca en el servidor > EFI IQ.

## **EFI Go**

## **No se muestra la presentación preliminar de trabajo**

Al seleccionar un trabajo individual para cualquier impresora EFI de rollo a rollo de formato superancho en EFI Go, no aparece la presentación preliminar del trabajo de impresión.

### **No se mostraba el trabajo de impresión cancelado**

Al cancelar un trabajo de impresión antes de que se imprima, el trabajo de impresión cancelado para las impresoras de formato ancho EFI no se muestra en EFI Go.

## **No se muestran las miniaturas de los trabajos de impresión**

Las miniaturas de los trabajos de impresión de la cola de impresión y de la lista de trabajos impresos de las impresoras H5, EFI de rollo a rollo de formato superancho y la serie EFI VUTEk HS no se muestran en EFI Go.

## **Las alertas o notificaciones resueltas no se muestran**

Las pestañas Todo y Error de la página Información de dispositivo muestran solo las alertas y notificaciones activas en lugar de las alertas y notificaciones activas y resueltas de las últimas 24 horas.

### **El número de trabajos en espera no coincide con la interfaz de usuario (IU) de la impresora**

El número de trabajos en espera que se muestran en EFI Go para las impresoras EFI Pro 30h y EFI Pro 30f no coinciden con la IU de la impresora.

### **Las notificaciones aparecen tras cerrar la sesión**

Las notificaciones de eventos de bloqueo de producción aparecen en su dispositivo móvil aún cuando no tenga iniciada la sesión en la aplicación EFI Go.

## **IQ Insight**

### **La longitud de imagen del trabajo se indicaba como longitud del soporte**

La longitud de imagen del trabajo para las impresoras H3/H5 se indica como la longitud del soporte utilizado en IQ Insight.

## **Los detalles de utilización de la impresora son incoherentes**

Al habilitar los turnos, los detalles de utilización de la impresora que se muestran en la página IQ Insight Tendencias no coinciden con los detalles de utilización que se muestran en las páginas IQ Insight Comparar y IQ Dashboard.

### **La columna Doble disparo del registro de trabajos está vacía**

La columna Doble disparo en el Registro de trabajos está vacía para las impresoras EFI Pro 30h. Sin embargo, la columna Disparo del Registro de trabajos muestra los detalles de los disparos de los trabajos de impresión.

### **Falta información en el registro de trabajos**

Al ver un Fiery server de una impresora de hojas en el registro de trabajos, IQ Insight solo muestra la información de configuración del trabajo. La información por defecto del servidor no se muestra en el registro de trabajos.

### **Falta información del registro de trabajos**

Cuando selecciona un Fiery server para una impresora de hojas y ve el registro de trabajos, es posible que la información no se muestre en las columnas siguientes:

- **•** Usuario
- **•** Encuadernar pliego a pliego

## **Se muestra el valor incorrecto en la columna Copias**

En la columna Copias de la página Registros de trabajos se muestra el valor incorrecto de las impresoras Pro 30h.

## **IQ Manage**

### **Error al distribuir paquetes de sincronización**

Al distribuir un paquete de sincronización en varios servidores, aparece un mensaje de error.

## **Mensajes de error**

EFI IQ utiliza los mismos mensajes de error que Fiery Command WorkStation. Los mensajes de error de Fiery Command WorkStation no utilizados no se rastrean con EFI IQ.

## **IQ Notify**

### **Cambio de nombre de atributos en el informe de configuración**

Al cambiar el nombre de un atributo como atributo original mientras se creaba un informe de configuración, el atributo original no aparecía en el informe de configuración.

## **Valor de atributos SNMP**

El valor de los distintos atributos SNMP aparece en el informe de configuración incluso cuando la característica SNMP estaba deshabilitada desde Fiery Web Tools.

## **Notificación por correo electrónico enviada para cada Fiery server**

Si se pierde la conexión entre EFI Cloud Connector y EFI IQ y se configuran las alertas de eventos de bloqueo de producción en IQ Notify, recibirá una notificación por correo electrónico para cada Fiery server de las impresoras de hojas registradas en EFI Cloud Connector.

## **Varias notificaciones por correo electrónico**

Si la conexión entre EFI Cloud Connector y un Fiery server se pierde y las alertas de eventos de bloqueo de producción están configuradas en IQ Notify, recibirá varias notificaciones por correo electrónico hasta que se vuelva a establecer la conectividad.

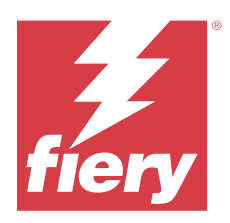

# Versión de noviembre de 2022 de EFI IQ

# Novedades de esta versión

Esta versión de EFI IQ incluye las siguientes funciones nuevas:

- **•** Ahora puede solicitar a su proveedor la desactivación y reactivación del conjunto de licencias de un usuario a otro.
- **•** Compatibilidad con mejoras y adición de nuevas columnas de atributos de la impresora en el informe de configuración.
- **•** Mejora en la utilización del tiempo de impresión y de error que se muestra en la página Detalles de utilización.

# **Problemas resueltos**

# **IQ Dashboard**

## **Impresión de subcategorías en la página Detalles de utilización**

Las subcategorías de la lista desplegable Impresión no se mostraban en la página Detalles de utilización para las impresoras FabriVU Plus.

# **IQ Notify**

## **ID de IQ en el informe de configuración**

La columna de ID de IQ se desplazó de la primera a la última columna del informe de configuración.

## **Archivo ZIP del informe de configuración**

Aparecía un error al abrir el archivo ZIP del informe de configuración en los sistemas operativos Mac.

## **Anulación de la selección de las columnas de atributos de la impresora**

Al desactivar todas las casillas de verificación de las columnas de atributos obligatorios de la impresora al crear un informe de configuración, no se mostraba ningún mensaje de error.

### **La entrega de los informes de configuración semanales o mensuales se retrasó**

Usted recibió los informes de configuración después de 7 o 30 días desde la fecha de suscripción en vez de recibir los informes el domingo o el primer día del mes siguiente para los informes semanales o mensuales, respectivamente.

### **Se mostraron cadenas incorrectas**

Al seleccionar una impresora y una recopilación de impresoras mientras se creaba un informe de configuración, las cadenas que se mostraban en la lista desplegable Seleccionar dispositivos eran incorrectas.

### **No se mostró ningún mensaje de error**

Al introducir una dirección de correo electrónico con caracteres de doble byte mientras se creaba un informe de configuración, el botón Guardar se deshabilitó sin mostrar ningún mensaje de error.

### **Se mostró un mensaje de error incorrecto**

Al introducir una dirección de correo electrónico no válida mientras se creaba un informe de configuración, se mostró un mensaje de error adicional incorrecto.

## **Se seleccionaron una impresora o recopilaciones de impresoras incorrectas**

Al seleccionar una impresora o recopilación de impresoras en el menú desplegable Seleccionar dispositivos y al hacer clic en el botón Cancelar, la impresora o la recopilación de impresoras seguía seleccionada y se incluía en el informe de configuración.

# **Problemas conocidos**

## **Consola Admin**

## **El botón Añadir licencia nueva no está disponible**

El botón Añadir licencia nueva para las aplicaciones IQ Manage y IQ Insight no se muestra en la sesión de demostración.

## **Posibilidad de que un usuario acepte una invitación**

Cuando se invita a un usuario de EFI IQ a unirse a otras cuentas de la empresa, el usuario es automáticamente añadido a las cuentas sin su aprobación.

## **No se muestra la dirección MAC de las impresoras de gráficos para expositores**

No se muestra la dirección MAC de las impresoras de gráficos para expositores en la Recopilación de dispositivos ni en el análisis detallado de la impresora.

## **IQ Dashboard**

### **El estado de advertencia no se muestra en EFI IQ**

Al imprimir un trabajo mientras la impresora se encuentra en un estado de advertencia, se observan los siguientes problemas en la página del estado de dispositivo de EFI IQ:

- **•** Durante la impresión, el estado de impresora se muestra de forma incorrecta en algunos OEM.
- **•** Después de imprimir, el estado de impresora se muestra como Inactivo en IQ Dashboard en lugar de mostrar el mensaje de advertencia.

### **Tóner restante en EFI IQ**

En un servidor Konica Minolta, el tóner restante que se muestra en el resumen de la impresora de IQ Dashboard puede diferir de la información del tóner que se muestra en la sección de Consumibles de Fiery Command WorkStation.

## **EFI Cloud Connector**

### **Los módulos de actualización de PostScript (PS) no se muestran en EFI IQ**

Al actualizar los módulos de actualización de PS de Fiery Command WorkStation para EFI Cloud Connector que se ejecuta en un servidor integrado, algunos de estos módulos de PS no aparecen en EFI IQ.

## **Versión incorrecta del paquete de la impresora**

Al instalar la versión 1.3.3745 de EFI Cloud Connector en una impresora Matan, se instalaba una versión incorrecta del paquete de la impresora.

Este problema se ha solucionado con la versión 1.3.3796 o posterior de EFI Cloud Connector.

## **Se mostró un mensaje de error incorrecto**

Cuando un usuario de asistencia técnica con acceso a una única cuenta de EFI IQ intentaba iniciar sesión en EFI Cloud Connector, aparecía un mensaje de error incorrecto que notificaba que el usuario tenía acceso a varias cuentas de la empresa.

## **Error de activación incorrecta**

Si con sus credenciales de EFI IQ tiene acceso a varias cuentas de la empresa e intenta iniciar sesión en EFI Cloud Connector 1.3.3745 y versiones anteriores, aparece un mensaje de error que indica que la activación de EFI Cloud Connector ha fallado. Este mensaje es incorrecto. EFI Cloud Connector está activado. Sin embargo, solo las credenciales de EFI IQ con acceso a una cuenta EFI IQ pueden acceder a EFI Cloud Connector y EFI Go.

## **La información del dispositivo no aparece simultáneamente**

Al reiniciar EFI Cloud Connector y ver la lista de Servidores registrados, la información en las columnas Dispositivo, Conexióny Versión aparece primero. La información de las columnas Estado y Seguimiento aparece transcurridos unos segundos.

## **Retraso en el mensaje de dirección IP no válida**

Si se añade una dirección IP no válida a EFI Cloud Connector, el mensaje de dirección IP no válida puede tardar más de un minuto en aparecer.

### **No es posible registrar Fiery servers sin conexión**

Al intentar registrar varios Fiery servers y si uno de esos Fiery servers está sin conexión, aparece un mensaje que le informa de que ese Fiery server en particular está desconectado. Este Fiery server no se registrará sin conexión. Sin embargo, los otros Fiery servers que intentó registrar tampoco se registrarán en EFI Cloud Connector. Esto solo ocurre en un Fiery server para una impresora de hojas.

Como solución temporal, realice una de las siguientes acciones:

- **•** En la pestaña Registrar servidores, haga clic en Atrás y desactive la casilla de verificación para el Fiery server sin conexión. Puede hacer clic en Registrar.
- **•** En la pestaña Registrar servidores, haga clic en Agregar dispositivo e introduzca manualmente la información de cada Fiery server en línea.

### **La opción Actualizar Fiery server aparece después de instalar EFI Cloud Connector**

En Fiery Command WorkStation, al seleccionar un Fiery server para una impresora de hojas que ya está conectada a EFI Cloud Connector, puede que la opción Actualizar Fiery server aparezca en el servidor > EFI IQ.

## **EFI Go**

### **El número de trabajos en espera no coincide con la interfaz de usuario (IU) de la impresora**

El número de trabajos en espera que se muestran en EFI Go para las impresoras EFI Pro 30h y EFI Pro 30f no coinciden con la IU de la impresora.

### **Las notificaciones aparecen tras cerrar la sesión**

Las notificaciones de eventos de bloqueo de producción aparecen en su dispositivo móvil aún cuando no tenga iniciada la sesión en la aplicación EFI Go.

## **IQ Insight**

## **Los detalles de utilización de la impresora son incoherentes**

Al habilitar los turnos, los detalles de utilización de la impresora que se muestran en la página IQ Insight Tendencias no coinciden con los detalles de utilización que se muestran en las páginas IQ Insight Comparar y IQ Dashboard.

## **La columna Doble disparo del registro de trabajos está vacía**

La columna Doble disparo en el Registro de trabajos está vacía para las impresoras EFI Pro 30h. Sin embargo, la columna Disparo del Registro de trabajos muestra los detalles de los disparos de los trabajos de impresión.

## **Falta información en el registro de trabajos**

Al ver un Fiery server de una impresora de hojas en el registro de trabajos, IQ Insight solo muestra la información de configuración del trabajo. La información por defecto del servidor no se muestra en el registro de trabajos.

## **Falta información del registro de trabajos**

Cuando selecciona un Fiery server para una impresora de hojas y ve el registro de trabajos, es posible que la información no se muestre en las columnas siguientes:

- **•** Usuario
- **•** Encuadernar pliego a pliego

## **Se muestra el valor incorrecto en la columna Copias**

En la columna Copias de la página Registros de trabajos se muestra el valor incorrecto de las impresoras Pro 30h.

## **IQ Manage**

## **Error al distribuir paquetes de sincronización**

Al distribuir un paquete de sincronización en varios servidores, aparece un mensaje de error.

## **Mensajes de error**

EFI IQ utiliza los mismos mensajes de error que Fiery Command WorkStation. Los mensajes de error de Fiery Command WorkStation no utilizados no se rastrean con EFI IQ.

# **IQ Notify**

## **Anomalías en la columna del informe de configuración**

Se han solucionado las siguientes anomalías del informe de configuración:

- **•** El valor del atributo Caducidad de calibración se mostraba incluso cuando la característica de límite de tiempo de calibración estaba deshabilitado desde Fiery Command WorkStation.
- **•** El valor de la atributo ECC activado se mostraba como VERDADERO incluso cuando EFI Cloud Connector estaba deshabilitado. La columna del atributo ECC activado no está disponible al crear un nuevo informe de configuración.

## **Duplicación de informes de configuración**

Al duplicar un informe de configuración dos veces, se desactivaba el botón Siguiente y no aparecía un error.

## **Notificación por correo electrónico enviada para cada Fiery server**

Si se pierde la conexión entre EFI Cloud Connector y EFI IQ y se configuran las alertas de eventos de bloqueo de producción en IQ Notify, recibirá una notificación por correo electrónico para cada Fiery server de las impresoras de hojas registradas en EFI Cloud Connector.

## **Varias notificaciones por correo electrónico**

Si la conexión entre EFI Cloud Connector y un Fiery server se pierde y las alertas de eventos de bloqueo de producción están configuradas en IQ Notify, recibirá varias notificaciones por correo electrónico hasta que se vuelva a establecer la conectividad.

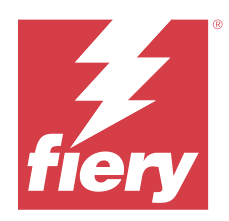

# Versión de EFI IQ de octubre de 2022

# Novedades de esta versión

Esta versión de EFI IQ incluye las siguientes funciones nuevas:

**•** Compatibilidad con un administrador o un usuario de asistencia para crear informes de configuración y suscribirse a las notificaciones en IQ Notify para la flota de impresoras activadas por las licencias de IQ Manage.

# **Problemas resueltos**

# **Consola Admin**

## **El mensaje de error no estaba localizado**

El mensaje de error en la página Detalles de la empresa no estaba localizado en diferentes idiomas.

## **Traducciones incorrectas**

Las traducciones al chino simplificado y tradicional del botón Agregar licencia de gráficos para expositores eran incorrectas.

## **Disociación y eliminación de una colección de dispositivos vacía**

No puede disociar y eliminar una recopilación de dispositivos vacía que estaba asociada a una cuenta de operador.

## **No se mostraban las licencias activas de IQ Manage y IQ Insight**

Cuando la licencia de EFI ColorGuard ha caducado, y se accede a la página Administrador de licencias desde la página EFI ColorGuard, no se mostraban las licencias activas de IQ Manage y IQ Insight.

# **IQ Insight**

## **Se mostraba un uso incorrecto de la impresora en algunos turnos**

Cuando se comparaban los turnos de una impresora, la duración del uso de la impresora mostrada para algunos turnos era incorrecta.

## **Las columnas Registro de trabajos aparecen en blanco**

Hora de fin de impresión y Tipo de papel aparecían en blanco para las impresoras de gráficos de exposición.

## **Información sobre herramientas incoherente en todas las aplicaciones EFI IQ**

La información sobre herramientas mostrada para los distintos widgets era incoherente o incorrecta en las aplicaciones EFI IQ para las impresoras de gráficos de exposición.

## **IQ Manage**

## **Comportamiento incoherente de diferentes botones Comprar suscripción**

El botón Comprar suscripción, al ser pulsado desde la página Administrador de licencias y la aplicación IQ Manage, conducía a resultados diferentes.

# **Problemas conocidos**

## **Consola Admin**

## **El botón Añadir licencia nueva no está disponible**

El botón Añadir licencia nueva para las aplicaciones IQ Manage y IQ Insight no se muestra en la sesión de demostración.

### **Posibilidad de que un usuario acepte una invitación**

Cuando se invita a un usuario de EFI IQ a unirse a otras cuentas de la empresa, el usuario es automáticamente añadido a las cuentas sin su aprobación.

## **No se muestra la dirección MAC de las impresoras de gráficos para expositores**

No se muestra la dirección MAC de las impresoras de gráficos para expositores en la Recopilación de dispositivos ni en el análisis detallado de la impresora.

## **IQ Dashboard**

## **Tóner restante en EFI IQ**

En un servidor Konica Minolta, el tóner restante que se muestra en el resumen de la impresora de IQ Dashboard puede diferir de la información del tóner que se muestra en la sección de Consumibles de Fiery Command WorkStation.

## **EFI Cloud Connector**

### **Se mostró un mensaje de error incorrecto**

Cuando un usuario de asistencia técnica con acceso a una única cuenta de EFI IQ intentaba iniciar sesión en EFI Cloud Connector, aparecía un mensaje de error incorrecto que notificaba que el usuario tenía acceso a varias cuentas de la empresa.

## **Error de activación incorrecta**

Si con sus credenciales de EFI IQ tiene acceso a varias cuentas de la empresa e intenta iniciar sesión en EFI Cloud Connector 1.3.3745 y versiones anteriores, aparece un mensaje de error que indica que la activación de EFI Cloud Connector ha fallado. Este mensaje es incorrecto. EFI Cloud Connector está activado. Sin embargo, solo las credenciales de EFI IQ con acceso a una cuenta EFI IQ pueden acceder a EFI Cloud Connector y EFI Go.

### **La información del dispositivo no aparece simultáneamente**

Al reiniciar EFI Cloud Connector y ver la lista de Servidores registrados, la información en las columnas Dispositivo, Conexióny Versión aparece primero. La información de las columnas Estado y Seguimiento aparece transcurridos unos segundos.

### **Retraso en el mensaje de dirección IP no válida**

Si se añade una dirección IP no válida a EFI Cloud Connector, el mensaje de dirección IP no válida puede tardar más de un minuto en aparecer.

### **No es posible registrar Fiery servers sin conexión**

Al intentar registrar varios Fiery servers y si uno de esos Fiery servers está sin conexión, aparece un mensaje que le informa de que ese Fiery server en particular está desconectado. Este Fiery server no se registrará sin conexión. Sin embargo, los otros Fiery servers que intentó registrar tampoco se registrarán en EFI Cloud Connector. Esto solo ocurre en un Fiery server para una impresora de hojas.

Como solución temporal, realice una de las siguientes acciones:

- **•** En la pestaña Registrar servidores, haga clic en Atrás y desactive la casilla de verificación para el Fiery server sin conexión. Puede hacer clic en Registrar.
- **•** En la pestaña Registrar servidores, haga clic en Agregar dispositivo e introduzca manualmente la información de cada Fiery server en línea.

## **La opción Actualizar Fiery server aparece después de instalar EFI Cloud Connector**

En Fiery Command WorkStation, al seleccionar un Fiery server para una impresora de hojas que ya está conectada a EFI Cloud Connector, puede que la opción Actualizar Fiery server aparezca en el servidor > EFI IQ.

## **EFI Go**

### **El número de trabajos en espera no coincide con la interfaz de usuario (IU) de la impresora**

El número de trabajos en espera que se muestran en EFI Go para las impresoras EFI Pro 30h y EFI Pro 30f no coinciden con la IU de la impresora.

### **Las notificaciones aparecen tras cerrar la sesión**

Las notificaciones de eventos de bloqueo de producción aparecen en su dispositivo móvil aún cuando no tenga iniciada la sesión en la aplicación EFI Go.

## **IQ Insight**

### **La columna Doble disparo del registro de trabajos está vacía**

La columna Doble disparo en el Registro de trabajos está vacía para las impresoras EFI Pro 30h. Sin embargo, la columna Disparo del Registro de trabajos muestra los detalles de los disparos de los trabajos de impresión.

## **Falta información en el registro de trabajos**

Al ver un Fiery server de una impresora de hojas en el registro de trabajos, IQ Insight solo muestra la información de configuración del trabajo. La información por defecto del servidor no se muestra en el registro de trabajos.

### **Falta información del registro de trabajos**

Cuando selecciona un Fiery server para una impresora de hojas y ve el registro de trabajos, es posible que la información no se muestre en las columnas siguientes:

- **•** Usuario
- **•** Encuadernar pliego a pliego

### **Se muestra el valor incorrecto en la columna Copias**

En la columna Copias de la página Registros de trabajos se muestra el valor incorrecto de las impresoras Pro 30h.

## **IQ Manage**

### **Error al distribuir paquetes de sincronización**

Al distribuir un paquete de sincronización en varios servidores, aparece un mensaje de error.

## **Mensajes de error**

EFI IQ utiliza los mismos mensajes de error que Fiery Command WorkStation. Los mensajes de error de Fiery Command WorkStation no utilizados no se rastrean con EFI IQ.

## **IQ Notify**

## **Anulación de la selección de las columnas de atributos de la impresora**

Al desactivar todas las casillas de verificación de las columnas de atributos obligatorios de la impresora al crear un informe de configuración, no se mostraba ningún mensaje de error.

## **La entrega de los informes de configuración semanales o mensuales se retrasó**

Usted recibió los informes de configuración después de 7 o 30 días desde la fecha de suscripción en vez de recibir los informes el domingo o el primer día del mes siguiente para los informes semanales o mensuales, respectivamente.

## **Duplicación de informes de configuración**

Al duplicar un informe de configuración dos veces, se desactivaba el botón Siguiente y no aparecía un error.

## **Notificación por correo electrónico enviada para cada Fiery server**

Si se pierde la conexión entre EFI Cloud Connector y EFI IQ y se configuran las alertas de eventos de bloqueo de producción en IQ Notify, recibirá una notificación por correo electrónico para cada Fiery server de las impresoras de hojas registradas en EFI Cloud Connector.

## **Varias notificaciones por correo electrónico**

Si la conexión entre EFI Cloud Connector y un Fiery server se pierde y las alertas de eventos de bloqueo de producción están configuradas en IQ Notify, recibirá varias notificaciones por correo electrónico hasta que se vuelva a establecer la conectividad.

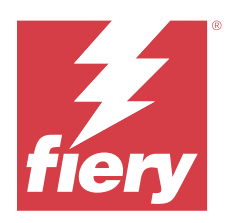

# Versión de septiembre de 2022 de EFI IQ

# Novedades de esta versión

Esta versión de EFI IQ incluye las siguientes funciones nuevas:

- **•** Ahora, los usuarios de asistencia pueden obtener una dirección IP de la versión 1.3.3881 y versiones posteriores de EFI Cloud Connector para ayudar a diagnosticar problemas incluso cuando el sistema cliente está desactivado.
- **•** Compatibilidad con las licencias de conjunto para IQ Insight y IQ Manage.

# **Problemas resueltos**

# **EFI Cloud Connector**

## **EFI Cloud Connector no se iniciaba en el navegador web por defecto**

La aplicación EFI Cloud Connector para las impresoras de gráficos para expositores se abrió en el navegador de Internet Explorer en lugar de hacerlo en el navegador web por defecto seleccionado para Windows.

## **Problemas de actualización del software de la impresora**

Se observaron los siguientes problemas en EFI IQ:

- **•** Los datos históricos de los trabajos impresos que se ejecutaron en la versión anterior del software de la impresora para las impresoras EFI Pro 30h no se mostraban después de la actualización o reinstalación del software de la impresora existente.
- **•** El estado actual de las impresoras EFI Pro 30h y EFI Pro 30f no se actualizaba de forma dinámica en EFI IQ después de la actualización o reinstalación del software de la impresora existente.
- **•** Aparecía un mensaje de error al registrar las impresoras EFI Pro 16h en EFI Cloud Connector después de actualizar el software de la impresora a la versión 1.0.4.7 y versiones posteriores.
- **•** Los trabajos impresos y el estado actual de EFI Pro 16h no se actualizaban en EFI IQ y la columna de Hora de inicio de la impresión mostraba un valor incorrecto. Estos problemas se han solucionado en las impresoras EFI Pro 16h con la versión de software de impresora 1.0.4.7 y versiones posteriores.

## **No se mostraba la duración del tiempo de inactividad**

La duración del tiempo de inactividad de la impresora para las impresoras EFI Pro 30f y EFI Pro 16h no se mostraban en el Uso de la impresora en EFI IQ.

## **EFI Go**

## **Se mostraban colores tinta incorrectos para la impresora H5**

Algunos colores tinta que se muestran para las impresoras H5 en EFI Go fueron incorrectos, como el magenta claro que se mostraba como azulado, el cian claro como verde azulado y cian como azul.

### **Se mostraban estados del dispositivo incorrectos**

Cuando seleccionaba Ayer en la pestaña Estados del dispositivo, los datos que se mostraban pertenecían al día actual y no al día anterior.

## **Error de coincidencia en el número de trabajos impresos**

El número de trabajos impresos que se mostraron durante los últimos siete días en EFI Go no coincidía con el de IQ Dashboard.

## **Unidades de medida incorrectas que se muestran para la longitud y la anchura de los trabajos impresos**

Las unidades de medida de los valores de longitud y anchura de los trabajos impresos en las impresoras EFI Pro 30h, EFI Pro 24h y EFI Pro 30f se mostraban en pulgadas en lugar de hacerlo en metros.

### **Las unidades de medida no se mostraban**

Al buscar un trabajo mediante el icono Buscar en EFI Go, las unidades de medida de los valores de longitud y anchura no se mostraban.

### **La sección Trabajos impresos mostraba datos incorrectos**

Al buscar un trabajo mediante el icono Buscar en EFI Go, la sección Trabajos impresos mostraba los datos de un periodo que era más largo que los últimos siete días.

## **IQ Insight**

#### **Los trabajos de impresión de múltiples capas no se mostraban**

Los trabajos de impresión de múltiples capas para impresoras EFI Pro 30h no se mostraban en el Registro de trabajos.

### **Las columnas del Registro de trabajos mostraban información incorrecta**

Se mostraba información incorrecta en las siguientes columnas del Registro de trabajos:

- **•** Longitud del papel y Anchura del papel: los valores de longitud y anchura del papel se mostraban como cero en las impresoras EFI de Pro 30h.
- **•** Modo de color: la columna Modo de color apareció vacía en las impresoras EFI Pro 30h.

**•** Copias: la columna Copias mostraba un valor incorrecto en las impresoras EFI Pro 30h y no se mostraba el número de copias impresas.

Como solución, la columna Copias ahora muestra el número total de copias en la cola y se introduce una nueva columna, Número de copias del trabajo impresas, que muestra el número de copias impresas para la versión 2.0.0.1 y versiones posteriores del software de la impresora.

**•** Usuario: la columna Usuario aparecía vacía para las impresoras EFI Matan.

# **Problemas conocidos**

# **Consola Admin**

## **Posibilidad de que un usuario acepte una invitación**

Cuando se invita a un usuario de EFI IQ a unirse a otras cuentas de la empresa, el usuario es automáticamente añadido a las cuentas sin su aprobación.

## **No se muestra la dirección MAC de las impresoras de gráficos para expositores**

No se muestra la dirección MAC de las impresoras de gráficos para expositores en la Recopilación de dispositivos ni en el análisis detallado de la impresora.

## **IQ Dashboard**

## **Tóner restante en EFI IQ**

En un servidor Konica Minolta, el tóner restante que se muestra en el resumen de la impresora de IQ Dashboard puede diferir de la información del tóner que se muestra en la sección de Consumibles de Fiery Command WorkStation.

## **EFI Cloud Connector**

### **Se mostró un mensaje de error incorrecto**

Cuando un usuario de asistencia técnica con acceso a una única cuenta de EFI IQ intentaba iniciar sesión en EFI Cloud Connector, aparecía un mensaje de error incorrecto que notificaba que el usuario tenía acceso a varias cuentas de la empresa.

## **Error de activación incorrecta**

Si con sus credenciales de EFI IQ tiene acceso a varias cuentas de la empresa e intenta iniciar sesión en EFI Cloud Connector 1.3.3745 y versiones anteriores, aparece un mensaje de error que indica que la activación de EFI Cloud Connector ha fallado. Este mensaje es incorrecto. EFI Cloud Connector está activado. Sin embargo, solo las credenciales de EFI IQ con acceso a una cuenta EFI IQ pueden acceder a EFI Cloud Connector y EFI Go.

### **La información del dispositivo no aparece simultáneamente**

Al reiniciar EFI Cloud Connector y ver la lista de Servidores registrados, la información en las columnas Dispositivo, Conexióny Versión aparece primero. La información de las columnas Estado y Seguimiento aparece transcurridos unos segundos.

## **Retraso en el mensaje de dirección IP no válida**

Si se añade una dirección IP no válida a EFI Cloud Connector, el mensaje de dirección IP no válida puede tardar más de un minuto en aparecer.

### **No es posible registrar Fiery servers sin conexión**

Al intentar registrar varios Fiery servers y si uno de esos Fiery servers está sin conexión, aparece un mensaje que le informa de que ese Fiery server en particular está desconectado. Este Fiery server no se registrará sin conexión. Sin embargo, los otros Fiery servers que intentó registrar tampoco se registrarán en EFI Cloud Connector. Esto solo ocurre en un Fiery server para una impresora de hojas.

Como solución temporal, realice una de las siguientes acciones:

- **•** En la pestaña Registrar servidores, haga clic en Atrás y desactive la casilla de verificación para el Fiery server sin conexión. Puede hacer clic en Registrar.
- **•** En la pestaña Registrar servidores, haga clic en Agregar dispositivo e introduzca manualmente la información de cada Fiery server en línea.

### **La opción Actualizar Fiery server aparece después de instalar EFI Cloud Connector**

En Fiery Command WorkStation, al seleccionar un Fiery server para una impresora de hojas que ya está conectada a EFI Cloud Connector, puede que la opción Actualizar Fiery server aparezca en el servidor > EFI IQ.

## **EFI Go**

### **El número de trabajos en espera no coincide con la interfaz de usuario (IU) de la impresora**

El número de trabajos en espera que se muestran en EFI Go para las impresoras EFI Pro 30h y EFI Pro 30f no coinciden con la IU de la impresora.

## **Las notificaciones aparecen tras cerrar la sesión**

Las notificaciones de eventos de bloqueo de producción aparecen en su dispositivo móvil aún cuando no tenga iniciada la sesión en la aplicación EFI Go.

## **IQ Insight**

## **La columna Doble disparo del registro de trabajos está vacía**

La columna Doble disparo en el Registro de trabajos está vacía para las impresoras EFI Pro 30h. Sin embargo, la columna Disparo del Registro de trabajos muestra los detalles de los disparos de los trabajos de impresión.

## **Falta información en el registro de trabajos**

Al ver un Fiery server de una impresora de hojas en el registro de trabajos, IQ Insight solo muestra la información de configuración del trabajo. La información por defecto del servidor no se muestra en el registro de trabajos.

## **Falta información del registro de trabajos**

Cuando selecciona un Fiery server para una impresora de hojas y ve el registro de trabajos, es posible que la información no se muestre en las columnas siguientes:

- **•** Usuario
- **•** Encuadernar pliego a pliego

## **Se mostraba un uso incorrecto de la impresora en algunos turnos**

Cuando se comparaban los turnos de una impresora, la duración del uso de la impresora mostrada para algunos turnos era incorrecta.

## **Se muestra el valor incorrecto en la columna Copias**

En la columna Copias de la página Registros de trabajos se muestra el valor incorrecto de las impresoras Pro 30h.

## **IQ Manage**

## **Mensajes de error**

EFI IQ utiliza los mismos mensajes de error que Fiery Command WorkStation. Los mensajes de error de Fiery Command WorkStation no utilizados no se rastrean con EFI IQ.

## **IQ Notify**

### **Notificación por correo electrónico enviada para cada Fiery server**

Si se pierde la conexión entre EFI Cloud Connector y EFI IQ y se configuran las alertas de eventos de bloqueo de producción en IQ Notify, recibirá una notificación por correo electrónico para cada Fiery server de las impresoras de hojas registradas en EFI Cloud Connector.

## **Varias notificaciones por correo electrónico**

Si la conexión entre EFI Cloud Connector y un Fiery server se pierde y las alertas de eventos de bloqueo de producción están configuradas en IQ Notify, recibirá varias notificaciones por correo electrónico hasta que se vuelva a establecer la conectividad.

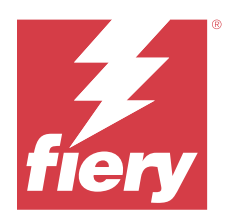

# Versión de agosto de 2022 de EFI IQ

# Novedades de esta versión

Esta versión de EFI IQ incluye las siguientes funciones nuevas:

**•** Los usuarios de un país que cumpla con el RGPD ahora pueden inscribirse en EFI IQ sin tener que dar su consentimiento para recibir boletines de noticias de EFI IQ.

# **Problemas resueltos**

# **El consentimiento del boletín de noticias era obligatorio**

Era obligatorio que el usuario de un país que cumpla con el RGPD diera su consentimiento para recibir noticias, actualizaciones y correos electrónicos promocionales al registrarse en EFI IQ.

# **Consola Admin**

## **Cadenas superpuestas en los campos nombre de la empresa y dirección**

Cuando se introdujo el nombre de la empresa o una dirección larga en la página Detalles de la empresa, el valor del nombre de la empresa o la dirección no se movió a la siguiente línea y las cadenas se superponían.

# **IQ Insight**

## **El intervalo de visualización no se mostraba en el historial de selección de fechas**

Al seleccionar varios rangos de fechas en la página Tendencia o Comparar, los intervalos de visualización no se mostraban para rangos de fechas seleccionados en la lista desplegable del historial de selección de fechas.

## **Se mostraba el valor incorrecto en la columna Copias**

La página Registro de trabajos de IQ Insight mostraba el número de copias solicitado en la columna Copias en lugar del número actual de copias impresas para las impresoras H3/H5.

Como solución, la columna Número de copias impresas del trabajo se correlacionó para mostrar el número actual de copias impresas, mientras que la columna Copias muestra el número de copias solicitado.

### **Se mostraba el valor incorrecto en la columna Modo de color**

La página de Registro de trabajos de IQ Insight mostraba valores incorrectos en la columna Copias de las impresoras VUTEk D3r.

### **El registro de trabajos mostraba valores no aplicables**

Algunas columnas de la página Registro de trabajos de IQ Insight mostraban valores que no eran aplicables para las impresoras de gráficos para expositores seleccionadas. Por ejemplo, la columna Papeles mezclados mostraba "papeles mezclados" para las impresoras H3/H5 y "Verdadero" para las impresoras Q5r.

# **Problemas conocidos**

## **Consola Admin**

## **Posibilidad de que un usuario acepte una invitación**

Cuando se invita a un usuario de EFI IQ a unirse a otras cuentas de la empresa, el usuario es automáticamente añadido a las cuentas sin su aprobación.

## **No se muestra la dirección MAC de las impresoras de gráficos para expositores**

No se muestra la dirección MAC de las impresoras de gráficos para expositores en la Recopilación de dispositivos ni en el análisis detallado de la impresora.

## **IQ Dashboard**

## **Tóner restante en EFI IQ**

En un servidor Konica Minolta, el tóner restante que se muestra en el resumen de la impresora de IQ Dashboard puede diferir de la información del tóner que se muestra en la sección de Consumibles de Fiery Command WorkStation.

## **EFI Cloud Connector**

#### **Se mostró un mensaje de error incorrecto**

Cuando un usuario de asistencia técnica con acceso a una única cuenta de EFI IQ intentaba iniciar sesión en EFI Cloud Connector, aparecía un mensaje de error incorrecto que notificaba que el usuario tenía acceso a varias cuentas de la empresa.

## **Error de activación incorrecta**

Si con sus credenciales de EFI IQ tiene acceso a varias cuentas de la empresa e intenta iniciar sesión en EFI Cloud Connector 1.3.3745 y versiones anteriores, aparece un mensaje de error que indica que la activación de EFI Cloud Connector ha fallado. Este mensaje es incorrecto. EFI Cloud Connector está activado. Sin embargo, solo las credenciales de EFI IQ con acceso a una cuenta EFI IQ pueden acceder a EFI Cloud Connector y EFI Go.

### **La información del dispositivo no aparece simultáneamente**

Al reiniciar EFI Cloud Connector y ver la lista de Servidores registrados, la información en las columnas Dispositivo, Conexióny Versión aparece primero. La información de las columnas Estado y Seguimiento aparece transcurridos unos segundos.

## **Retraso en el mensaje de dirección IP no válida**

Si se añade una dirección IP no válida a EFI Cloud Connector, el mensaje de dirección IP no válida puede tardar más de un minuto en aparecer.

### **No es posible registrar Fiery servers sin conexión**

Al intentar registrar varios Fiery servers y si uno de esos Fiery servers está sin conexión, aparece un mensaje que le informa de que ese Fiery server en particular está desconectado. Este Fiery server no se registrará sin conexión. Sin embargo, los otros Fiery servers que intentó registrar tampoco se registrarán en EFI Cloud Connector. Esto solo ocurre en un Fiery server para una impresora de hojas.

Como solución temporal, realice una de las siguientes acciones:

- **•** En la pestaña Registrar servidores, haga clic en Atrás y desactive la casilla de verificación para el Fiery server sin conexión. Puede hacer clic en Registrar.
- **•** En la pestaña Registrar servidores, haga clic en Agregar dispositivo e introduzca manualmente la información de cada Fiery server en línea.

### **La opción Actualizar Fiery server aparece después de instalar EFI Cloud Connector**

En Fiery Command WorkStation, al seleccionar un Fiery server para una impresora de hojas que ya está conectada a EFI Cloud Connector, puede que la opción Actualizar Fiery server aparezca en el servidor > EFI IQ.

## **EFI Go**

### **Unidades de medida incorrectas que se muestran para la longitud y la anchura de los trabajos impresos**

Las unidades de medida de los valores de longitud y anchura de los trabajos impresos en las impresoras EFI Pro 30h, EFI Pro 24h y EFI Pro 30f se mostraban en pulgadas en lugar de hacerlo en metros.

### **El número de trabajos en espera no coincide con la interfaz de usuario (IU) de la impresora**

El número de trabajos en espera que se muestran en EFI Go para las impresoras EFI Pro 30h y EFI Pro 30f no coinciden con la IU de la impresora.

#### **Las notificaciones aparecen tras cerrar la sesión**

Las notificaciones de eventos de bloqueo de producción aparecen en su dispositivo móvil aún cuando no tenga iniciada la sesión en la aplicación EFI Go.

## **IQ Insight**

## **La columna Doble disparo del registro de trabajos está vacía**

La columna Doble disparo en el Registro de trabajos está vacía para las impresoras EFI Pro 30h. Sin embargo, la columna Disparo del Registro de trabajos muestra los detalles de los disparos de los trabajos de impresión.

### **Falta información en el registro de trabajos**

Al ver un Fiery server de una impresora de hojas en el registro de trabajos, IQ Insight solo muestra la información de configuración del trabajo. La información por defecto del servidor no se muestra en el registro de trabajos.

## **Falta información del registro de trabajos**

Cuando selecciona un Fiery server para una impresora de hojas y ve el registro de trabajos, es posible que la información no se muestre en las columnas siguientes:

- **•** Usuario
- **•** Encuadernar pliego a pliego

## **Se mostraba un uso incorrecto de la impresora en algunos turnos**

Cuando se comparaban los turnos de una impresora, la duración del uso de la impresora mostrada para algunos turnos era incorrecta.

### **Se muestra el valor incorrecto en la columna Copias**

En la columna Copias de la página Registros de trabajos se muestra el valor incorrecto de las impresoras Pro 30h.

## **IQ Manage**

## **Mensajes de error**

EFI IQ utiliza los mismos mensajes de error que Fiery Command WorkStation. Los mensajes de error de Fiery Command WorkStation no utilizados no se rastrean con EFI IQ.

## **IQ Notify**

### **Notificación por correo electrónico enviada para cada Fiery server**

Si se pierde la conexión entre EFI Cloud Connector y EFI IQ y se configuran las alertas de eventos de bloqueo de producción en IQ Notify, recibirá una notificación por correo electrónico para cada Fiery server de las impresoras de hojas registradas en EFI Cloud Connector.

## **Varias notificaciones por correo electrónico**

Si la conexión entre EFI Cloud Connector y un Fiery server se pierde y las alertas de eventos de bloqueo de producción están configuradas en IQ Notify, recibirá varias notificaciones por correo electrónico hasta que se vuelva a establecer la conectividad.

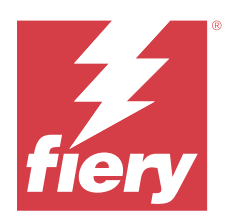

# Lanzamiento de EFI IQ en julio de 2022

# Novedades de esta versión

Esta versión de EFI IQ incluye las siguientes funciones nuevas:

- **•** Ahora se puede invitar a un usuario de EFI IQ a unirse a varias cuentas de la empresa con el rol de administrador, operador o usuario de asistencia asignado para cada cuenta.
- **•** Un usuario con acceso a varias cuentas de EFI IQ puede cambiar entre ellas sin cerrar la sesión ni volver a iniciar sesión.

# **Problemas resueltos**

# **IQ Insight**

## **El registro de trabajos muestra una página vacía adicional**

La página de Registro de trabajos mostraba una página vacía adicional cuando el número total de registros de trabajos de los filtros seleccionados era múltiplo de veinte.

## **Se mostró un intervalo de visualización incorrecto**

Cuando seleccionó Este mes desde el menú desplegable del calendario en la página Tendencias, el menú desplegable de Intervalo de visualización mostró el filtro de los últimos 7 días aunque hubieran pasado seis días o menos del mes actual.

# **Problemas conocidos**

# **Consola Admin**

## **Posibilidad de que un usuario acepte una invitación**

Cuando se invita a un usuario de EFI IQ a unirse a otras cuentas de la empresa, el usuario es automáticamente añadido a las cuentas sin su aprobación.

# **No se muestra la dirección MAC de las impresoras de gráficos para expositores**

No se muestra la dirección MAC de las impresoras de gráficos para expositores en la Recopilación de dispositivos ni en el análisis detallado de la impresora.

# **IQ Dashboard**

## **Tóner restante en EFI IQ**

En un servidor Konica Minolta, el tóner restante que se muestra en el resumen de la impresora de IQ Dashboard puede diferir de la información del tóner que se muestra en la sección de Consumibles de Fiery Command WorkStation.

## **EFI Cloud Connector**

## **Se mostró un mensaje de error incorrecto**

Cuando un usuario de asistencia técnica con acceso a una única cuenta de EFI IQ intentaba iniciar sesión en EFI Cloud Connector, aparecía un mensaje de error incorrecto que notificaba que el usuario tenía acceso a varias cuentas de la empresa.

## **Error de activación incorrecta**

Si con sus credenciales de EFI IQ tiene acceso a varias cuentas de la empresa e intenta iniciar sesión en EFI Cloud Connector 1.3.3745 y versiones anteriores, aparece un mensaje de error que indica que la activación de EFI Cloud Connector ha fallado. Este mensaje es incorrecto. EFI Cloud Connector está activado. Sin embargo, solo las credenciales de EFI IQ con acceso a una cuenta EFI IQ pueden acceder a EFI Cloud Connector y EFI Go.

## **La información del dispositivo no aparece simultáneamente**

Al reiniciar EFI Cloud Connector y ver la lista de Servidores registrados, la información en las columnas Dispositivo, Conexióny Versión aparece primero. La información de las columnas Estado y Seguimiento aparece transcurridos unos segundos.

## **Retraso en el mensaje de dirección IP no válida**

Si se añade una dirección IP no válida a EFI Cloud Connector, el mensaje de dirección IP no válida puede tardar más de un minuto en aparecer.

## **No es posible registrar Fiery servers sin conexión**

Al intentar registrar varios Fiery servers y si uno de esos Fiery servers está sin conexión, aparece un mensaje que le informa de que ese Fiery server en particular está desconectado. Este Fiery server no se registrará sin conexión. Sin embargo, los otros Fiery servers que intentó registrar tampoco se registrarán en EFI Cloud Connector. Esto solo ocurre en un Fiery server para una impresora de hojas.

Como solución temporal, realice una de las siguientes acciones:

- **•** En la pestaña Registrar servidores, haga clic en Atrás y desactive la casilla de verificación para el Fiery server sin conexión. Puede hacer clic en Registrar.
- **•** En la pestaña Registrar servidores, haga clic en Agregar dispositivo e introduzca manualmente la información de cada Fiery server en línea.

### **La opción Actualizar Fiery server aparece después de instalar EFI Cloud Connector**

En Fiery Command WorkStation, al seleccionar un Fiery server para una impresora de hojas que ya está conectada a EFI Cloud Connector, puede que la opción Actualizar Fiery server aparezca en el servidor > EFI IQ.

## **EFI Go**

## **Unidades de medida incorrectas que se muestran para la longitud y la anchura de los trabajos impresos**

Las unidades de medida de los valores de longitud y anchura de los trabajos impresos en las impresoras EFI Pro 30h, EFI Pro 24h y EFI Pro 30f se mostraban en pulgadas en lugar de hacerlo en metros.

### **El número de trabajos en espera no coincide con la interfaz de usuario (IU) de la impresora**

El número de trabajos en espera que se muestran en EFI Go para las impresoras EFI Pro 30h y EFI Pro 30f no coinciden con la IU de la impresora.

### **Las notificaciones aparecen tras cerrar la sesión**

Las notificaciones de eventos de bloqueo de producción aparecen en su dispositivo móvil aún cuando no tenga iniciada la sesión en la aplicación EFI Go.

## **IQ Insight**

## **La columna Doble disparo del registro de trabajos está vacía**

La columna Doble disparo en el Registro de trabajos está vacía para las impresoras EFI Pro 30h. Sin embargo, la columna Disparo del Registro de trabajos muestra los detalles de los disparos de los trabajos de impresión.

## **Falta información en el registro de trabajos**

Al ver un Fiery server de una impresora de hojas en el registro de trabajos, IQ Insight solo muestra la información de configuración del trabajo. La información por defecto del servidor no se muestra en el registro de trabajos.

## **Falta información del registro de trabajos**

Cuando selecciona un Fiery server para una impresora de hojas y ve el registro de trabajos, es posible que la información no se muestre en las columnas siguientes:

- **•** Usuario
- **•** Encuadernar pliego a pliego

## **Se mostraba un uso incorrecto de la impresora en algunos turnos**

Cuando se comparaban los turnos de una impresora, la duración del uso de la impresora mostrada para algunos turnos era incorrecta.

## **IQ Manage**

### **Mensajes de error**

EFI IQ utiliza los mismos mensajes de error que Fiery Command WorkStation. Los mensajes de error de Fiery Command WorkStation no utilizados no se rastrean con EFI IQ.

## **IQ Notify**

## **Notificación por correo electrónico enviada para cada Fiery server**

Si se pierde la conexión entre EFI Cloud Connector y EFI IQ y se configuran las alertas de eventos de bloqueo de producción en IQ Notify, recibirá una notificación por correo electrónico para cada Fiery server de las impresoras de hojas registradas en EFI Cloud Connector.

## **Varias notificaciones por correo electrónico**

Si la conexión entre EFI Cloud Connector y un Fiery server se pierde y las alertas de eventos de bloqueo de producción están configuradas en IQ Notify, recibirá varias notificaciones por correo electrónico hasta que se vuelva a establecer la conectividad.

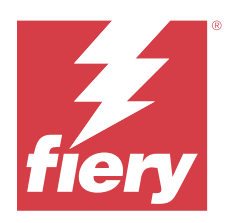

# Versión de junio de 2022 de EFI IQ

# Novedades de esta versión

Esta versión de EFI IQ incluye las siguientes funciones nuevas:

- **•** Es obligatorio especificar el nombre de la empresa al registrarse para obtener la cuenta EFI IQ en la nube.
- **•** En los Dispositivos de la Consola Admin, ahora puede buscar un dispositivo mediante el ID exclusivo y la dirección MAC.

# **Problemas resueltos**

# **EFI Go**

## **Se mostraban colores tinta incorrectos para la impresora H5**

Algunos colores tinta que se muestran para las impresoras H5 en EFI Go fueron incorrectos, como el magenta claro que se mostraba como azulado, el cian claro como verde azulado y cian como azul.

## **Se mostraban estados del dispositivo incorrectos**

Cuando seleccionaba Ayer en la pestaña Estados del dispositivo, los datos que se mostraban pertenecían al día actual y no al día anterior.

# **Consola Admin**

## **Uso de caracteres especiales al registrarse**

Si introdujo una Y comercial en cualquiera de los campos al registrarse para obtener una cuenta EFI IQ, la activación de la licencia falló con un mensaje de error.

## **Incorporar un Fiery server de Fiery Command WorkStation**

Cuando se conecta un Fiery server a una cuenta EFI IQ desde Fiery Command WorkStation, la activación no se completa y aparece un error.

# **Problemas conocidos**

## **IQ Dashboard**

## **Tóner restante en EFI IQ**

En un servidor Konica Minolta, el tóner restante que se muestra en el resumen de la impresora de IQ Dashboard puede diferir de la información del tóner que se muestra en la sección de Consumibles de Fiery Command WorkStation.

## **EFI Cloud Connector**

### **Error de activación incorrecta**

Si con sus credenciales de EFI IQ tiene acceso a varias cuentas de la empresa e intenta iniciar sesión en EFI Cloud Connector 1.3.3745 y versiones anteriores, aparece un mensaje de error que indica que la activación de EFI Cloud Connector ha fallado. Este mensaje es incorrecto. EFI Cloud Connector está activado. Sin embargo, solo las credenciales de EFI IQ con acceso a una cuenta EFI IQ pueden acceder a EFI Cloud Connector y EFI Go.

### **La información del dispositivo no aparece simultáneamente**

Al reiniciar EFI Cloud Connector y ver la lista de Servidores registrados, la información en las columnas Dispositivo, Conexióny Versión aparece primero. La información de las columnas Estado y Seguimiento aparece transcurridos unos segundos.

## **Retraso en el mensaje de dirección IP no válida**

Si se añade una dirección IP no válida a EFI Cloud Connector, el mensaje de dirección IP no válida puede tardar más de un minuto en aparecer.

### **No es posible registrar Fiery servers sin conexión**

Al intentar registrar varios Fiery servers y si uno de esos Fiery servers está sin conexión, aparece un mensaje que le informa de que ese Fiery server en particular está desconectado. Este Fiery server no se registrará sin conexión. Sin embargo, los otros Fiery servers que intentó registrar tampoco se registrarán en EFI Cloud Connector. Esto solo ocurre en un Fiery server para una impresora de hojas.

Como solución temporal, realice una de las siguientes acciones:

- **•** En la pestaña Registrar servidores, haga clic en Atrás y desactive la casilla de verificación para el Fiery server sin conexión. Puede hacer clic en Registrar.
- **•** En la pestaña Registrar servidores, haga clic en Agregar dispositivo e introduzca manualmente la información de cada Fiery server en línea.

## **La opción Actualizar Fiery server aparece después de instalar EFI Cloud Connector**

En Fiery Command WorkStation, al seleccionar un Fiery server para una impresora de hojas que ya está conectada a EFI Cloud Connector, puede que la opción Actualizar Fiery server aparezca en el servidor > EFI IQ.

## **EFI Go**

## **Unidades de medida incorrectas que se muestran para la longitud y la anchura de los trabajos impresos**

Las unidades de medida de los valores de longitud y anchura de los trabajos impresos en las impresoras EFI Pro 30h, EFI Pro 24h y EFI Pro 30f se mostraban en pulgadas en lugar de hacerlo en metros.

### **El número de trabajos en espera no coincide con la interfaz de usuario (IU) de la impresora**

El número de trabajos en espera que se muestran en EFI Go para las impresoras EFI Pro 30h y EFI Pro 30f no coinciden con la IU de la impresora.

### **Las notificaciones aparecen tras cerrar la sesión**

Las notificaciones de eventos de bloqueo de producción aparecen en su dispositivo móvil aún cuando no tenga iniciada la sesión en la aplicación EFI Go.

## **IQ Insight**

### **La columna Doble disparo del registro de trabajos está vacía**

La columna Doble disparo en el Registro de trabajos está vacía para las impresoras EFI Pro 30h. Sin embargo, la columna Disparo del Registro de trabajos muestra los detalles de los disparos de los trabajos de impresión.

## **Falta información en el registro de trabajos**

Al ver un Fiery server de una impresora de hojas en el registro de trabajos, IQ Insight solo muestra la información de configuración del trabajo. La información por defecto del servidor no se muestra en el registro de trabajos.

## **Falta información del registro de trabajos**

Cuando selecciona un Fiery server para una impresora de hojas y ve el registro de trabajos, es posible que la información no se muestre en las columnas siguientes:

- **•** Usuario
- **•** Encuadernar pliego a pliego

## **Se mostraba un uso incorrecto de la impresora en algunos turnos**

Cuando se comparaban los turnos de una impresora, la duración del uso de la impresora mostrada para algunos turnos era incorrecta.

## **IQ Manage**
#### **Mensajes de error**

EFI IQ utiliza los mismos mensajes de error que Fiery Command WorkStation. Los mensajes de error de Fiery Command WorkStation no utilizados no se rastrean con EFI IQ.

## **IQ Notify**

#### **Notificación por correo electrónico enviada para cada Fiery server**

Si se pierde la conexión entre EFI Cloud Connector y EFI IQ y se configuran las alertas de eventos de bloqueo de producción en IQ Notify, recibirá una notificación por correo electrónico para cada Fiery server de las impresoras de hojas registradas en EFI Cloud Connector.

#### **Varias notificaciones por correo electrónico**

Si la conexión entre EFI Cloud Connector y un Fiery server se pierde y las alertas de eventos de bloqueo de producción están configuradas en IQ Notify, recibirá varias notificaciones por correo electrónico hasta que se vuelva a establecer la conectividad.

## **Consola Admin**

#### **No se muestra la dirección MAC de las impresoras de gráficos para expositores**

No se muestra la dirección MAC de las impresoras de gráficos para expositores en la Recopilación de dispositivos ni en el análisis detallado de la impresora.

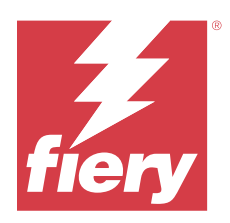

# Versión de mayo de 2022 de EFI IQ

## Novedades de esta versión

Esta versión de EFI IQ incluye las siguientes funciones nuevas:

- **•** Conéctese a la cuenta en la nube de EFI IQ desde Fiery Command WorkStation 6.8 para realizar una copia de seguridad y publicar la configuración del espacio de trabajo en la nube de EFI IQ.
- **•** La página Tendencias de IQ Insight admite una vista más granular de los datos de la aplicación.
- **•** Los usuarios de asistencia técnica de EFI IQ ahora pueden cambiar de cuenta sin cerrar la sesión y volver a iniciarla.
- **•** En la recopilación de dispositivos de la consola Admin, ahora puede buscar un dispositivo mediante el ID exclusivo y la dirección MAC.

## **Problema resuelto**

## **IQ Insight**

#### **Se muestran valores incorrectos del consumo de tinta por 1000 metros cuadrados de área de área del sustrato**

El consumo de tinta por 1000 metros cuadrados de área del sustrato mostró los valores correspondientes al consumo de tinta por kilómetro cuadrado.

## **Problemas conocidos**

## **IQ Dashboard**

#### **La opción Cambiar empresa no estaba disponible en EFI ColorGuard**

Los usuarios de asistencia no pueden cambiar de cuentas en EFI ColorGuard sin cerrar sesión y volver a iniciarla.

#### **Tóner restante en EFI IQ**

En un servidor Konica Minolta, el tóner restante que se muestra en el resumen de la impresora de IQ Dashboard puede diferir de la información del tóner que se muestra en la sección de Consumibles de Fiery Command WorkStation.

#### **Error de activación incorrecta**

Si con sus credenciales de EFI IQ tiene acceso a varias cuentas de la empresa e intenta iniciar sesión en EFI Cloud Connector 1.3.3745 y versiones anteriores, aparece un mensaje de error que indica que la activación de EFI Cloud Connector ha fallado. Este mensaje es incorrecto. EFI Cloud Connector está activado. Sin embargo, solo las credenciales de EFI IQ con acceso a una cuenta EFI IQ pueden acceder a EFI Cloud Connector y EFI Go.

#### **EFI Cloud Connector**

#### **La información del dispositivo no aparece simultáneamente**

Al reiniciar EFI Cloud Connector y ver la lista de Servidores registrados, la información en las columnas Dispositivo, Conexióny Versión aparece primero. La información de las columnas Estado y Seguimiento aparece transcurridos unos segundos.

#### **Retraso en el mensaje de dirección IP no válida**

Si se añade una dirección IP no válida a EFI Cloud Connector, el mensaje de dirección IP no válida puede tardar más de un minuto en aparecer.

#### **Notificación por correo electrónico enviada para cada Fiery server**

Si se pierde la conexión entre EFI Cloud Connector y EFI IQ y se configuran las alertas de eventos de bloqueo de producción en IQ Notify, recibirá una notificación por correo electrónico para cada Fiery server de las impresoras de hojas registradas en EFI Cloud Connector.

#### **Varias notificaciones por correo electrónico**

Si la conexión entre EFI Cloud Connector y un Fiery server se pierde y las alertas de eventos de bloqueo de producción están configuradas en IQ Notify, recibirá varias notificaciones por correo electrónico hasta que se vuelva a establecer la conectividad.

#### **No es posible registrar Fiery servers sin conexión**

Al intentar registrar varios Fiery servers y si uno de esos Fiery servers está sin conexión, aparece un mensaje que le informa de que ese Fiery server en particular está desconectado. Este Fiery server no se registrará sin conexión. Sin embargo, los otros Fiery servers que intentó registrar tampoco se registrarán en EFI Cloud Connector. Esto solo ocurre en un Fiery server para una impresora de hojas.

Como solución temporal, realice una de las siguientes acciones:

- **•** En la pestaña Registrar servidores, haga clic en Atrás y desactive la casilla de verificación para el Fiery server sin conexión. Puede hacer clic en Registrar.
- **•** En la pestaña Registrar servidores, haga clic en Agregar dispositivo e introduzca manualmente la información de cada Fiery server en línea.

#### **La opción Actualizar Fiery server aparece después de instalar EFI Cloud Connector**

En Fiery Command WorkStation, al seleccionar un Fiery server para una impresora de hojas que ya está conectada a EFI Cloud Connector, puede que la opción Actualizar Fiery server aparezca en el servidor > EFI IQ.

#### **EFI Go**

#### **Unidades de medida incorrectas que se muestran para la longitud y la anchura de los trabajos impresos**

Las unidades de medida de los valores de longitud y anchura de los trabajos impresos en las impresoras EFI Pro 30h, EFI Pro 24h y EFI Pro 30f se mostraban en pulgadas en lugar de hacerlo en metros.

#### **El número de trabajos en espera no coincide con la interfaz de usuario (IU) de la impresora**

El número de trabajos en espera que se muestran en EFI Go para las impresoras EFI Pro 30h y EFI Pro 30f no coinciden con la IU de la impresora.

#### **Las notificaciones aparecen tras cerrar la sesión**

Las notificaciones de eventos de bloqueo de producción aparecen en su dispositivo móvil aún cuando no tenga iniciada la sesión en la aplicación EFI Go.

## **IQ Insight**

#### **La columna Doble disparo del registro de trabajos está vacía**

La columna Doble disparo en el Registro de trabajos está vacía para las impresoras EFI Pro 30h. Sin embargo, la columna Disparo del Registro de trabajos muestra los detalles de los disparos de los trabajos de impresión.

#### **Falta información en el registro de trabajos**

Al ver un Fiery server de una impresora de hojas en el registro de trabajos, IQ Insight solo muestra la información de configuración del trabajo. La información por defecto del servidor no se muestra en el registro de trabajos.

#### **Aparece un error desconocido en la sección Error**

Al abrir la ventana Detalles de utilización, aparece Desconocido en la sección Error.

#### **Seguimiento del tiempo de error**

Si imprime un trabajo y se produce un bloqueo de producción, se realizará un seguimiento del tiempo de error como parte del error inicial que causó el bloqueo de producción. Por ejemplo, si se produce un atasco de papel, el seguimiento del tiempo para cualquier error relacionado posterior se incluirá en el tiempo de error calculado para el atasco de papel.

#### **Falta información del registro de trabajos**

Cuando selecciona un Fiery server para una impresora de hojas y ve el registro de trabajos, es posible que la información no se muestre en las columnas siguientes:

- **•** Usuario
- **•** Encuadernar pliego a pliego

#### **Los valores de atributo de estado no coinciden**

Al abrir la ventana Detalles de utilización para una impresora VUTEk HS, es posible que algunos valores de atributo de estado no coincidan con los valores mostrados en la impresora. Sin embargo, el resumen de estado principal mostrará los valores correctos.

#### **IQ Manage**

#### **Mensajes de error**

EFI IQ utiliza los mismos mensajes de error que Fiery Command WorkStation. Los mensajes de error de Fiery Command WorkStation no utilizados no se rastrean con EFI IQ.

#### **IQ Notify**

#### **Notificación de correo electrónico incorrecta**

Cuando recibe una notificación por correo electrónico para un evento de bloqueo de producción en un dispositivo y, a continuación, detiene el seguimiento del dispositivo en Consola Admin > Dispositivos, puede recibir un correo electrónico informando que se ha resuelto el evento de bloqueo de producción.

## **Consola Admin**

#### **No se muestra la dirección MAC de las impresoras de gráficos para expositores**

No se muestra la dirección MAC de las impresoras de gráficos para expositores en la Recopilación de dispositivos ni en el análisis detallado de la impresora.

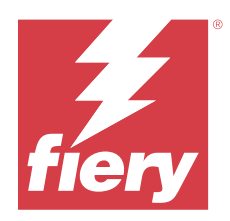

# Versión de EFI IQ de abril de 2022

# Novedades de esta versión

Esta versión de EFI IQ presenta la siguiente nueva función:

**•** EFI Go 2.5.2 para Android y iOS.

# Problemas solucionados

## **IQ Insight**

## **Tiempo de impresión incorrecto en el registro de trabajos**

La columna Tiempo de impresión del Registro de trabajos mostraba una hora incorrecta en algunas impresoras y la cabecera de Tiempo de impresión no mostraba unidades de tiempo.

## **Área de cobertura en el registro de trabajos descargado**

Cuando descargó el registro de trabajos, los valores en la columna Área de cobertura (pies cuadrados) se mostraban en metros cuadrados.

## **Trabajo multicapa en una impresora VUTEk D3r**

Después de imprimir un trabajo multicapa en una impresora VUTEk D3r, IQ Insight no mostraba el trabajo como multicapa.

## **EFI Cloud Connector**

## **Uso de la CPU en equipos Linux y Mac**

EFI Cloud Connector provocó lentitud en equipos Linux y Mac.

## **EFI Go**

## **El estado de error de las impresoras se mostraba en verde**

En la Lista de dispositivos, el estado de las impresoras EFI Pro 30h, EFI Pro 16h, EFI Pro 24h y EFI Pro 30f con errores se mostraba en color verde.

#### **Las impresoras con errores no se enumeraron en la Lista de dispositivos con errores**

Las impresoras EFI Pro 30h, EFI Pro 16h, EFI Pro 24h y EFI Pro 30f con errores no se enumeraron en la pestaña Con errores de la Lista de dispositivos.

## **El uso de la impresora no coincidía con IQ Dashboard**

El uso de la impresora que se muestra en la pestaña Estados del dispositivo de EFI Go no coincidía con el Uso de la impresora de IQ Dashboard.

#### **Los valores de consumo de tinta no coincidían con los de IQ Dashboard**

Los valores de consumo de tinta que se muestran en la Presentación preliminar de trabajo de EFI Go no coinciden con el Consumo de tinta de IQ Dashboard.

#### **Los estados del dispositivo estaban vacíos para las impresoras EFI Pro 32r**

Al seleccionar algunas de las opciones del menú desplegable en la pestaña Estados del dispositivo, no se mostraba ningún dato.

## Problemas conocidos

## **IQ Dashboard**

#### **Tóner restante en EFI IQ**

En un servidor Konica Minolta, el tóner restante que se muestra en el resumen de la impresora de IQ Dashboard puede diferir de la información del tóner que se muestra en la sección de Consumibles de Fiery Command WorkStation.

## **Error de activación incorrecta**

Si con sus credenciales de EFI IQ tiene acceso a varias cuentas de la empresa e intenta iniciar sesión en EFI Cloud Connector 1.3.3745 y versiones anteriores, aparece un mensaje de error que indica que la activación de EFI Cloud Connector ha fallado. Este mensaje es incorrecto. EFI Cloud Connector está activado. Sin embargo, solo las credenciales de EFI IQ con acceso a una cuenta EFI IQ pueden acceder a EFI Cloud Connector y EFI Go.

## **EFI Cloud Connector**

## **La información del dispositivo no aparece simultáneamente**

Al reiniciar EFI Cloud Connector y ver la lista de Servidores registrados, la información en las columnas Dispositivo, Conexióny Versión aparece primero. La información de las columnas Estado y Seguimiento aparece transcurridos unos segundos.

## **Retraso en el mensaje de dirección IP no válida**

Si se añade una dirección IP no válida a EFI Cloud Connector, el mensaje de dirección IP no válida puede tardar más de un minuto en aparecer.

## **Notificación por correo electrónico enviada para cada Fiery server**

Si se pierde la conexión entre EFI Cloud Connector y EFI IQ y se configuran las alertas de eventos de bloqueo de producción en IQ Notify, recibirá una notificación por correo electrónico para cada Fiery server de las impresoras de hojas registradas en EFI Cloud Connector.

## **Varias notificaciones por correo electrónico**

Si la conexión entre EFI Cloud Connector y un Fiery server se pierde y las alertas de eventos de bloqueo de producción están configuradas en IQ Notify, recibirá varias notificaciones por correo electrónico hasta que se vuelva a establecer la conectividad.

## **No es posible registrar Fiery servers sin conexión**

Al intentar registrar varios Fiery servers y si uno de esos Fiery servers está sin conexión, aparece un mensaje que le informa de que ese Fiery server en particular está desconectado. Este Fiery server no se registrará sin conexión. Sin embargo, los otros Fiery servers que intentó registrar tampoco se registrarán en EFI Cloud Connector. Esto solo ocurre en un Fiery server para una impresora de hojas.

Como solución temporal, realice una de las siguientes acciones:

- **•** En la pestaña Registrar servidores, haga clic en Atrás y desactive la casilla de verificación para el Fiery server sin conexión. Puede hacer clic en Registrar.
- **•** En la pestaña Registrar servidores, haga clic en Agregar dispositivo e introduzca manualmente la información de cada Fiery server en línea.

## **La opción Actualizar Fiery server aparece después de instalar EFI Cloud Connector**

En Fiery Command WorkStation, al seleccionar un Fiery server para una impresora de hojas que ya está conectada a EFI Cloud Connector, puede que la opción Actualizar Fiery server aparezca en el servidor > EFI IQ.

## **EFI Go**

## **Unidades de medida incorrectas que se muestran para la longitud y la anchura de los trabajos impresos**

Las unidades de medida de los valores de longitud y anchura de los trabajos impresos en las impresoras EFI Pro 30h, EFI Pro 24h y EFI Pro 30f se mostraban en pulgadas en lugar de hacerlo en metros.

## **El número de trabajos en espera no coincide con la interfaz de usuario (IU) de la impresora**

El número de trabajos en espera que se muestran en EFI Go para las impresoras EFI Pro 30h y EFI Pro 30f no coinciden con la IU de la impresora.

#### **Las notificaciones aparecen tras cerrar la sesión**

Las notificaciones de eventos de bloqueo de producción aparecen en su dispositivo móvil aún cuando no tenga iniciada la sesión en la aplicación EFI Go.

## **IQ Insight**

## **Falta información en el registro de trabajos**

Al ver un Fiery server de una impresora de hojas en el registro de trabajos, IQ Insight solo muestra la información de configuración del trabajo. La información por defecto del servidor no se muestra en el registro de trabajos.

#### **Aparece un error desconocido en la sección Error**

Al abrir la ventana Detalles de utilización, aparece Desconocido en la sección Error.

#### **Seguimiento del tiempo de error**

Si imprime un trabajo y se produce un bloqueo de producción, se realizará un seguimiento del tiempo de error como parte del error inicial que causó el bloqueo de producción. Por ejemplo, si se produce un atasco de papel, el seguimiento del tiempo para cualquier error relacionado posterior se incluirá en el tiempo de error calculado para el atasco de papel.

## **Falta información del registro de trabajos**

Cuando selecciona un Fiery server para una impresora de hojas y ve el registro de trabajos, es posible que la información no se muestre en las columnas siguientes:

- **•** Usuario
- **•** Encuadernar pliego a pliego

#### **Los valores de atributo de estado no coinciden**

Al abrir la ventana Detalles de utilización para una impresora VUTEk HS, es posible que algunos valores de atributo de estado no coincidan con los valores mostrados en la impresora. Sin embargo, el resumen de estado principal mostrará los valores correctos.

## **IQ Manage**

#### **Mensajes de error**

EFI IQ utiliza los mismos mensajes de error que Fiery Command WorkStation. Los mensajes de error de Fiery Command WorkStation no utilizados no se rastrean con EFI IQ.

## **IQ Notify**

## **Notificación de correo electrónico incorrecta**

Cuando recibe una notificación por correo electrónico para un evento de bloqueo de producción en un dispositivo y, a continuación, detiene el seguimiento del dispositivo en Consola Admin > Dispositivos, puede recibir un correo electrónico informando que se ha resuelto el evento de bloqueo de producción.

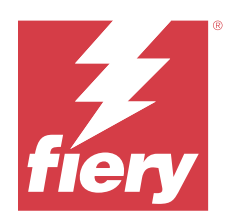

# Versión de EFI IQ de marzo de 2022

# Novedades de esta versión

Esta versión de EFI IQ incluye las siguientes funciones nuevas:

- **•** EFI Cloud ConnectorCompatibilidad con la información cuando se visualiza un dispositivo Fiery desde el IQ Dashboard .
- **•** VUTEkCompatibilidad con impresoras EFI Go Pro 30h.

# Problemas conocidos

## **IQ Dashboard**

## **Tóner restante en EFI IQ**

En un servidor Konica Minolta, el tóner restante que se muestra en el resumen de la impresora de IQ Dashboard puede diferir de la información del tóner que se muestra en la sección de Consumibles de Fiery Command WorkStation.

## **Error de activación incorrecta**

Si con sus credenciales de EFI IQ tiene acceso a varias cuentas de la empresa e intenta iniciar sesión en EFI Cloud Connector 1.3.3745 y versiones anteriores, aparece un mensaje de error que indica que la activación de EFI Cloud Connector ha fallado. Este mensaje es incorrecto. EFI Cloud Connector está activado. Sin embargo, solo las credenciales de EFI IQ con acceso a una cuenta EFI IQ pueden acceder a EFI Cloud Connector y EFI Go.

## **EFI Cloud Connector**

## **La información del dispositivo no aparece simultáneamente**

Al reiniciar EFI Cloud Connector y ver la lista de Servidores registrados, la información en las columnas Dispositivo, Conexióny Versión aparece primero. La información de las columnas Estado y Seguimiento aparece transcurridos unos segundos.

## **Retraso en el mensaje de dirección IP no válida**

Si se añade una dirección IP no válida a EFI Cloud Connector, el mensaje de dirección IP no válida puede tardar más de un minuto en aparecer.

#### **Notificación por correo electrónico enviada para cada Fiery server**

Si se pierde la conexión entre EFI Cloud Connector y EFI IQ y se configuran las alertas de eventos de bloqueo de producción en IQ Notify, recibirá una notificación por correo electrónico para cada Fiery server de las impresoras de hojas registradas en EFI Cloud Connector.

## **Varias notificaciones por correo electrónico**

Si la conexión entre EFI Cloud Connector y un Fiery server se pierde y las alertas de eventos de bloqueo de producción están configuradas en IQ Notify, recibirá varias notificaciones por correo electrónico hasta que se vuelva a establecer la conectividad.

#### **No es posible registrar Fiery servers sin conexión**

Al intentar registrar varios Fiery servers y si uno de esos Fiery servers está sin conexión, aparece un mensaje que le informa de que ese Fiery server en particular está desconectado. Este Fiery server no se registrará sin conexión. Sin embargo, los otros Fiery servers que intentó registrar tampoco se registrarán en EFI Cloud Connector. Esto solo ocurre en un Fiery server para una impresora de hojas.

Como solución temporal, realice una de las siguientes acciones:

- **•** En la pestaña Registrar servidores, haga clic en Atrás y desactive la casilla de verificación para el Fiery server sin conexión. Puede hacer clic en Registrar.
- **•** En la pestaña Registrar servidores, haga clic en Agregar dispositivo e introduzca manualmente la información de cada Fiery server en línea.

## **La opción Actualizar Fiery server aparece después de instalar EFI Cloud Connector**

En Fiery Command WorkStation, al seleccionar un Fiery server para una impresora de hojas que ya está conectada a EFI Cloud Connector, puede que la opción Actualizar Fiery server aparezca en el servidor > EFI IQ.

## **EFI Go**

#### **Las notificaciones aparecen tras cerrar la sesión**

Las notificaciones de eventos de bloqueo de producción aparecen en su dispositivo móvil aún cuando no tenga iniciada la sesión en la aplicación EFI Go.

## **IQ Insight**

#### **Falta información en el registro de trabajos**

Al ver un Fiery server de una impresora de hojas en el registro de trabajos, IQ Insight solo muestra la información de configuración del trabajo. La información por defecto del servidor no se muestra en el registro de trabajos.

## **Aparece un error desconocido en la sección Error**

Al abrir la ventana Detalles de utilización, aparece Desconocido en la sección Error.

## **Seguimiento del tiempo de error**

Si imprime un trabajo y se produce un bloqueo de producción, se realizará un seguimiento del tiempo de error como parte del error inicial que causó el bloqueo de producción. Por ejemplo, si se produce un atasco de papel, el seguimiento del tiempo para cualquier error relacionado posterior se incluirá en el tiempo de error calculado para el atasco de papel.

## **Falta información del registro de trabajos**

Cuando selecciona un Fiery server para una impresora de hojas y ve el registro de trabajos, es posible que la información no se muestre en las columnas siguientes:

- **•** Usuario
- **•** Encuadernar pliego a pliego

#### **Los valores de atributo de estado no coinciden**

Al abrir la ventana Detalles de utilización para una impresora VUTEk HS, es posible que algunos valores de atributo de estado no coincidan con los valores mostrados en la impresora. Sin embargo, el resumen de estado principal mostrará los valores correctos.

## **IQ Manage**

#### **Mensajes de error**

EFI IQ utiliza los mismos mensajes de error que Fiery Command WorkStation. Los mensajes de error de Fiery Command WorkStation no utilizados no se rastrean con EFI IQ.

## **IQ Notify**

## **Notificación de correo electrónico incorrecta**

Cuando recibe una notificación por correo electrónico para un evento de bloqueo de producción en un dispositivo y, a continuación, detiene el seguimiento del dispositivo en Consola Admin > Dispositivos, puede recibir un correo electrónico informando que se ha resuelto el evento de bloqueo de producción.

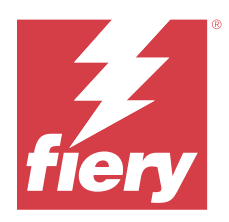

# Versión de febrero de 2022 de EFI IQ

# Novedades de esta versión

Esta versión de EFI IQ presenta la siguiente nueva función:

**•** Flujo de trabajo de incorporación actualizado para EFI IQ para expositores.

# Problema resuelto

## **Los valores de Uso de la impresora cambian**

En la pestaña Comparar, si desactiva la casilla de verificación de Impresión, Inactivo, Error o Desconexión en las Categorías y hace clic en Aplicar, los valores de la tabla de comparación cambian para las opciones de Uso de la impresora que quedan.

Como solución temporal, compare todas las opciones de Uso de la impresora.

# Problemas conocidos

## **IQ Dashboard**

## **Tóner restante en EFI IQ**

En un servidor Konica Minolta, el tóner restante que se muestra en el resumen de la impresora de IQ Dashboard puede diferir de la información del tóner que se muestra en la sección de Consumibles de Fiery Command WorkStation.

## **Error de activación incorrecta**

Si con sus credenciales de EFI IQ tiene acceso a varias cuentas de la empresa e intenta iniciar sesión en EFI Cloud Connector 1.3.3745 y versiones anteriores, aparece un mensaje de error que indica que la activación de EFI Cloud Connector ha fallado. Este mensaje es incorrecto. EFI Cloud Connector está activado. Sin embargo, solo las credenciales de EFI IQ con acceso a una cuenta EFI IQ pueden acceder a EFI Cloud Connector y EFI Go.

## **EFI Cloud Connector**

## **La información del dispositivo no aparece simultáneamente**

Al reiniciar EFI Cloud Connector y ver la lista de Servidores registrados, la información en las columnas Dispositivo, Conexióny Versión aparece primero. La información de las columnas Estado y Seguimiento aparece transcurridos unos segundos.

## **Retraso en el mensaje de dirección IP no válida**

Si se añade una dirección IP no válida a EFI Cloud Connector, el mensaje de dirección IP no válida puede tardar más de un minuto en aparecer.

#### **Notificación por correo electrónico enviada para cada Fiery server**

Si se pierde la conexión entre EFI Cloud Connector y EFI IQ y se configuran las alertas de eventos de bloqueo de producción en IQ Notify, recibirá una notificación por correo electrónico para cada Fiery server de las impresoras de hojas registradas en EFI Cloud Connector.

#### **Varias notificaciones por correo electrónico**

Si la conexión entre EFI Cloud Connector y un Fiery server se pierde y las alertas de eventos de bloqueo de producción están configuradas en IQ Notify, recibirá varias notificaciones por correo electrónico hasta que se vuelva a establecer la conectividad.

#### **No es posible registrar Fiery servers sin conexión**

Al intentar registrar varios Fiery servers y si uno de esos Fiery servers está sin conexión, aparece un mensaje que le informa de que ese Fiery server en particular está desconectado. Este Fiery server no se registrará sin conexión. Sin embargo, los otros Fiery servers que intentó registrar tampoco se registrarán en EFI Cloud Connector. Esto solo ocurre en un Fiery server para una impresora de hojas.

Como solución temporal, realice una de las siguientes acciones:

- **•** En la pestaña Registrar servidores, haga clic en Atrás y desactive la casilla de verificación para el Fiery server sin conexión. Puede hacer clic en Registrar.
- **•** En la pestaña Registrar servidores, haga clic en Agregar dispositivo e introduzca manualmente la información de cada Fiery server en línea.

#### **La opción Actualizar Fiery server aparece después de instalar EFI Cloud Connector**

En Fiery Command WorkStation, al seleccionar un Fiery server para una impresora de hojas que ya está conectada a EFI Cloud Connector, puede que la opción Actualizar Fiery server aparezca en el servidor > EFI IQ.

## **EFI Go**

#### **Las notificaciones aparecen tras cerrar la sesión**

Las notificaciones de eventos de bloqueo de producción aparecen en su dispositivo móvil aún cuando no tenga iniciada la sesión en la aplicación EFI Go.

## **IQ Insight**

## **Falta información en el registro de trabajos**

Al ver un Fiery server de una impresora de hojas en el registro de trabajos, IQ Insight solo muestra la información de configuración del trabajo. La información por defecto del servidor no se muestra en el registro de trabajos.

## **Aparece un error desconocido en la sección Error**

Al abrir la ventana Detalles de utilización, aparece Desconocido en la sección Error.

## **Seguimiento del tiempo de error**

Si imprime un trabajo y se produce un bloqueo de producción, se realizará un seguimiento del tiempo de error como parte del error inicial que causó el bloqueo de producción. Por ejemplo, si se produce un atasco de papel, el seguimiento del tiempo para cualquier error relacionado posterior se incluirá en el tiempo de error calculado para el atasco de papel.

## **Falta información del registro de trabajos**

Cuando selecciona un Fiery server para una impresora de hojas y ve el registro de trabajos, es posible que la información no se muestre en las columnas siguientes:

- **•** Usuario
- **•** Encuadernar pliego a pliego

#### **Los valores de atributo de estado no coinciden**

Al abrir la ventana Detalles de utilización para una impresora VUTEk HS, es posible que algunos valores de atributo de estado no coincidan con los valores mostrados en la impresora. Sin embargo, el resumen de estado principal mostrará los valores correctos.

## **IQ Manage**

#### **Mensajes de error**

EFI IQ utiliza los mismos mensajes de error que Fiery Command WorkStation. Los mensajes de error de Fiery Command WorkStation no utilizados no se rastrean con EFI IQ.

## **IQ Notify**

## **Notificación de correo electrónico incorrecta**

Cuando recibe una notificación por correo electrónico para un evento de bloqueo de producción en un dispositivo y, a continuación, detiene el seguimiento del dispositivo en Consola Admin > Dispositivos, puede recibir un correo electrónico informando que se ha resuelto el evento de bloqueo de producción.

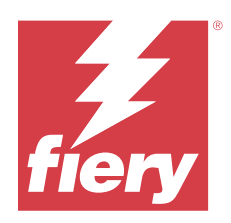

# Versión de enero de 2022 de EFI IQ

# Novedades de esta versión

Esta versión de EFI IQ presenta la siguiente nueva función:

**•** Ya está disponible el Uso de la impresora en la pestaña Comparar de la aplicación IQ Insight.

# Problemas solucionados

## **El filtro Fuera de turno está disponible**

La información del filtro Fuera de turno aparecía cuando creaba turnos que no se superponenían y duraban 24 horas.

## **El gráfico de Impresiones muestra un valor diferente de Impresión total**

En la pestaña Tendencia, el valor total de las impresiones que aparecía en el gráfico de Impresiones era diferente al valor de Impresión total que se mostraba cuando pasaba el ratón sobre el gráfico de Impresiones.

# Problemas conocidos

## **IQ Dashboard**

## **Tóner restante en EFI IQ**

En un servidor Konica Minolta, el tóner restante que se muestra en el resumen de la impresora de IQ Dashboard puede diferir de la información del tóner que se muestra en la sección de Consumibles de Fiery Command WorkStation.

## **Error de activación incorrecta**

Si con sus credenciales de EFI IQ tiene acceso a varias cuentas de la empresa e intenta iniciar sesión en EFI Cloud Connector 1.3.3745 y versiones anteriores, aparece un mensaje de error que indica que la activación de EFI Cloud Connector ha fallado. Este mensaje es incorrecto. EFI Cloud Connector está activado. Sin embargo, solo las credenciales de EFI IQ con acceso a una cuenta EFI IQ pueden acceder a EFI Cloud Connector y EFI Go.

## **EFI Cloud Connector**

## **La información del dispositivo no aparece simultáneamente**

Al reiniciar EFI Cloud Connector y ver la lista de Servidores registrados, la información en las columnas Dispositivo, Conexióny Versión aparece primero. La información de las columnas Estado y Seguimiento aparece transcurridos unos segundos.

## **Retraso en el mensaje de dirección IP no válida**

Si se añade una dirección IP no válida a EFI Cloud Connector, el mensaje de dirección IP no válida puede tardar más de un minuto en aparecer.

## **Notificación por correo electrónico enviada para cada Fiery server**

Si se pierde la conexión entre EFI Cloud Connector y EFI IQ y se configuran las alertas de eventos de bloqueo de producción en IQ Notify, recibirá una notificación por correo electrónico para cada Fiery server de las impresoras de hojas registradas en EFI Cloud Connector.

## **Varias notificaciones por correo electrónico**

Si la conexión entre EFI Cloud Connector y un Fiery server se pierde y las alertas de eventos de bloqueo de producción están configuradas en IQ Notify, recibirá varias notificaciones por correo electrónico hasta que se vuelva a establecer la conectividad.

#### **No es posible registrar Fiery servers sin conexión**

Al intentar registrar varios Fiery servers y si uno de esos Fiery servers está sin conexión, aparece un mensaje que le informa de que ese Fiery server en particular está desconectado. Este Fiery server no se registrará sin conexión. Sin embargo, los otros Fiery servers que intentó registrar tampoco se registrarán en EFI Cloud Connector. Esto solo ocurre en un Fiery server para una impresora de hojas.

Como solución temporal, realice una de las siguientes acciones:

- **•** En la pestaña Registrar servidores, haga clic en Atrás y desactive la casilla de verificación para el Fiery server sin conexión. Puede hacer clic en Registrar.
- **•** En la pestaña Registrar servidores, haga clic en Agregar dispositivo e introduzca manualmente la información de cada Fiery server en línea.

## **La opción Actualizar Fiery server aparece después de instalar EFI Cloud Connector**

En Fiery Command WorkStation, al seleccionar un Fiery server para una impresora de hojas que ya está conectada a EFI Cloud Connector, puede que la opción Actualizar Fiery server aparezca en el servidor > EFI IQ.

**EFI Go**

## **Las notificaciones aparecen tras cerrar la sesión**

Las notificaciones de eventos de bloqueo de producción aparecen en su dispositivo móvil aún cuando no tenga iniciada la sesión en la aplicación EFI Go.

## **IQ Insight**

## **Los valores de Uso de la impresora cambian**

En la pestaña Comparar, si desactiva la casilla de verificación de Impresión, Inactivo, Error o Desconexión en las Categorías y hace clic en Aplicar, los valores de la tabla de comparación cambian para las opciones de Uso de la impresora que quedan.

Como solución temporal, compare todas las opciones de Uso de la impresora.

## **Falta información en el registro de trabajos**

Al ver un Fiery server de una impresora de hojas en el registro de trabajos, IQ Insight solo muestra la información de configuración del trabajo. La información por defecto del servidor no se muestra en el registro de trabajos.

#### **Aparece un error desconocido en la sección Error**

Al abrir la ventana Detalles de utilización, aparece Desconocido en la sección Error.

#### **Seguimiento del tiempo de error**

Si imprime un trabajo y se produce un bloqueo de producción, se realizará un seguimiento del tiempo de error como parte del error inicial que causó el bloqueo de producción. Por ejemplo, si se produce un atasco de papel, el seguimiento del tiempo para cualquier error relacionado posterior se incluirá en el tiempo de error calculado para el atasco de papel.

## **Falta información del registro de trabajos**

Cuando selecciona un Fiery server para una impresora de hojas y ve el registro de trabajos, es posible que la información no se muestre en las columnas siguientes:

- **•** Usuario
- **•** Encuadernar pliego a pliego

## **Los valores de atributo de estado no coinciden**

Al abrir la ventana Detalles de utilización para una impresora VUTEk HS, es posible que algunos valores de atributo de estado no coincidan con los valores mostrados en la impresora. Sin embargo, el resumen de estado principal mostrará los valores correctos.

## **IQ Manage**

## **Mensajes de error**

EFI IQ utiliza los mismos mensajes de error que Fiery Command WorkStation. Los mensajes de error de Fiery Command WorkStation no utilizados no se rastrean con EFI IQ.

## **IQ Notify**

## **Notificación de correo electrónico incorrecta**

Cuando recibe una notificación por correo electrónico para un evento de bloqueo de producción en un dispositivo y, a continuación, detiene el seguimiento del dispositivo en Consola Admin > Dispositivos, puede recibir un correo electrónico informando que se ha resuelto el evento de bloqueo de producción.

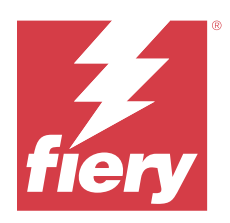

# Versión de diciembre de 2021 de EFI IQ

# Novedades de esta versión

Esta versión de EFI IQ presenta la siguiente nueva función:

- **•** Compatibilidad con una licencia de evaluación de EFI IQ para impresoras de expositores.
- **•** Los informes de utilización están disponibles para la impresora Nozomi en el análisis detallado de IQ Dashboard y en la aplicación IQ Insight.

# Problemas conocidos

## **IQ Dashboard**

## **Tóner restante en EFI IQ**

En un servidor Konica Minolta, el tóner restante que se muestra en el resumen de la impresora de IQ Dashboard puede diferir de la información del tóner que se muestra en la sección de Consumibles de Fiery Command WorkStation.

## **Error de activación incorrecta**

Si con sus credenciales de EFI IQ tiene acceso a varias cuentas de la empresa e intenta iniciar sesión en EFI Cloud Connector 1.3.3745 y versiones anteriores, aparece un mensaje de error que indica que la activación de EFI Cloud Connector ha fallado. Este mensaje es incorrecto. EFI Cloud Connector está activado. Sin embargo, solo las credenciales de EFI IQ con acceso a una cuenta EFI IQ pueden acceder a EFI Cloud Connector y EFI Go.

## **EFI Cloud Connector**

## **La información del dispositivo no aparece simultáneamente**

Al reiniciar EFI Cloud Connector y ver la lista de Servidores registrados, la información en las columnas Dispositivo, Conexióny Versión aparece primero. La información de las columnas Estado y Seguimiento aparece transcurridos unos segundos.

## **Retraso en el mensaje de dirección IP no válida**

Si se añade una dirección IP no válida a EFI Cloud Connector, el mensaje de dirección IP no válida puede tardar más de un minuto en aparecer.

#### **Notificación por correo electrónico enviada para cada Fiery server**

Si se pierde la conexión entre EFI Cloud Connector y EFI IQ y se configuran las alertas de eventos de bloqueo de producción en IQ Notify, recibirá una notificación por correo electrónico para cada Fiery server de las impresoras de hojas registradas en EFI Cloud Connector.

#### **Varias notificaciones por correo electrónico**

Si la conexión entre EFI Cloud Connector y un Fiery server se pierde y las alertas de eventos de bloqueo de producción están configuradas en IQ Notify, recibirá varias notificaciones por correo electrónico hasta que se vuelva a establecer la conectividad.

#### **No es posible registrar Fiery servers sin conexión**

Al intentar registrar varios Fiery servers y si uno de esos Fiery servers está sin conexión, aparece un mensaje que le informa de que ese Fiery server en particular está desconectado. Este Fiery server no se registrará sin conexión. Sin embargo, los otros Fiery servers que intentó registrar tampoco se registrarán en EFI Cloud Connector. Esto solo ocurre en un Fiery server para una impresora de hojas.

Como solución temporal, realice una de las siguientes acciones:

- **•** En la pestaña Registrar servidores, haga clic en Atrás y desactive la casilla de verificación para el Fiery server sin conexión. Puede hacer clic en Registrar.
- **•** En la pestaña Registrar servidores, haga clic en Agregar dispositivo e introduzca manualmente la información de cada Fiery server en línea.

#### **La opción Actualizar Fiery server aparece después de instalar EFI Cloud Connector**

En Fiery Command WorkStation, al seleccionar un Fiery server para una impresora de hojas que ya está conectada a EFI Cloud Connector, puede que la opción Actualizar Fiery server aparezca en el servidor > EFI IQ.

#### **EFI Go**

#### **Las notificaciones aparecen tras cerrar la sesión**

Las notificaciones de eventos de bloqueo de producción aparecen en su dispositivo móvil aún cuando no tenga iniciada la sesión en la aplicación EFI Go.

## **IQ Insight**

#### **Falta información en el registro de trabajos**

Al ver un Fiery server de una impresora de hojas en el registro de trabajos, IQ Insight solo muestra la información de configuración del trabajo. La información por defecto del servidor no se muestra en el registro de trabajos.

#### **Aparece un error desconocido en la sección Error**

Al abrir la ventana Detalles de utilización, aparece Desconocido en la sección Error.

## **Seguimiento del tiempo de error**

Si imprime un trabajo y se produce un bloqueo de producción, se realizará un seguimiento del tiempo de error como parte del error inicial que causó el bloqueo de producción. Por ejemplo, si se produce un atasco de papel, el seguimiento del tiempo para cualquier error relacionado posterior se incluirá en el tiempo de error calculado para el atasco de papel.

## **Falta información del registro de trabajos**

Cuando selecciona un Fiery server para una impresora de hojas y ve el registro de trabajos, es posible que la información no se muestre en las columnas siguientes:

- **•** Usuario
- **•** Encuadernar pliego a pliego

#### **Los valores de atributo de estado no coinciden**

Al abrir la ventana Detalles de utilización para una impresora VUTEk HS, es posible que algunos valores de atributo de estado no coincidan con los valores mostrados en la impresora. Sin embargo, el resumen de estado principal mostrará los valores correctos.

## **IQ Manage**

#### **Mensajes de error**

EFI IQ utiliza los mismos mensajes de error que Fiery Command WorkStation. Los mensajes de error de Fiery Command WorkStation no utilizados no se rastrean con EFI IQ.

## **IQ Notify**

## **Notificación de correo electrónico incorrecta**

Cuando recibe una notificación por correo electrónico para un evento de bloqueo de producción en un dispositivo y, a continuación, detiene el seguimiento del dispositivo en Consola Admin > Dispositivos, puede recibir un correo electrónico informando que se ha resuelto el evento de bloqueo de producción.

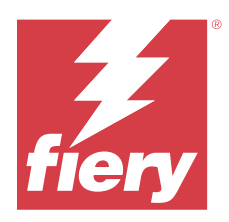

# EFI IQ Versión de julio de 2021

# Novedades de esta versión

Esta versión de EFI IQ incluye las siguientes funciones nuevas:

- **•** Mejora en la apariencia del gráfico de producción y utilización en IQ Insight.
- **•** Asignar un usuario a un rol de asistencia en Consola Admin.

# Problemas solucionados

## **EFI Go**

## **El estado de la impresora no se actualiza cuando se utilizan versiones anteriores de EFI Cloud Connector**

Al imprimir un trabajo desde una impresora conectada con EFI Cloud Connector 1.3.3155 o una versión anterior, es posible que el estado de la impresora no se actualice. La impresión puede realizarse independientemente del estado.

# **IQ Insight**

## **La ventana Detalles de utilización no muestra algunos atributos de estado**

Al abrir la ventana Detalles de utilización, es posible que algunos atributos de estado no se muestren en determinados modelos de impresora.

El siguiente atributo de estado no aparecerá en una impresora Cretaprint:

**•** Error

Los siguientes atributos de estado no aparecerán en una impresora VUTEk HS:

- **•** Probar
- **•** Preparación del papel
- **•** Configuración de la impresora

Los siguientes atributos de estado no aparecerán en una impresora VUTEk GS:

- **•** Preparada
- **•** En reposo
- **•** Error
- **•** Mantenimiento
- **•** Apagando
- **•** La puerta está abierta
- **•** Preparación del papel
- **•** Borrando errores

## **Las columnas del registro de trabajos muestran la información incorrecta**

Al ver el registro de trabajos, puede aparecer información incorrecta en las siguientes columnas del registro de trabajos:

- **•** Nombre de Paper Catalog: "-1" puede aparecer en lugar del valor de nombre de Paper Catalog.
- **•** Modo de color: CMYK no se muestra al imprimir un trabajo de color desde Fiery Command WorkStation . Sin embargo, CMYK se mostrará si imprime un trabajo en color utilizando Fiery Hot Folders.
- **•** Aplicación de origen: Aparece un nombre incorrecto cuando se imprime un trabajo desde Fiery Driver .
- **•** Segundos de RIP: Las impresoras de la serie Nozomi pueden mostrar < 0,01. Sin embargo, esta columna no se aplica a las impresoras de la serie Nozomi.

# Problemas conocidos

## **IQ Dashboard**

## **Tóner restante en EFI IQ**

En un servidor Konica Minolta, el tóner restante que se muestra en el resumen de la impresora de IQ Dashboard puede diferir de la información del tóner que se muestra en la sección de Consumibles de Fiery Command WorkStation.

## **Error de activación incorrecta**

Si con sus credenciales de EFI IQ tiene acceso a varias cuentas de la empresa e intenta iniciar sesión en EFI Cloud Connector 1.3.3745 y versiones anteriores, aparece un mensaje de error que indica que la activación de EFI Cloud Connector ha fallado. Este mensaje es incorrecto. EFI Cloud Connector está activado. Sin embargo, solo las credenciales de EFI IQ con acceso a una cuenta EFI IQ pueden acceder a EFI Cloud Connector y EFI Go.

## **EFI Cloud Connector**

## **La información del dispositivo no aparece simultáneamente**

Al reiniciar EFI Cloud Connector y ver la lista de Servidores registrados, la información en las columnas Dispositivo, Conexióny Versión aparece primero. La información de las columnas Estado y Seguimiento aparece transcurridos unos segundos.

## **Retraso en el mensaje de dirección IP no válida**

Si se añade una dirección IP no válida a EFI Cloud Connector, el mensaje de dirección IP no válida puede tardar más de un minuto en aparecer.

## **Notificación por correo electrónico enviada para cada Fiery server**

Si se pierde la conexión entre EFI Cloud Connector y EFI IQ y se configuran las alertas de eventos de bloqueo de producción en IQ Notify, recibirá una notificación por correo electrónico para cada Fiery server de las impresoras de hojas registradas en EFI Cloud Connector.

#### **Varias notificaciones por correo electrónico**

Si la conexión entre EFI Cloud Connector y un Fiery server se pierde y las alertas de eventos de bloqueo de producción están configuradas en IQ Notify, recibirá varias notificaciones por correo electrónico hasta que se vuelva a establecer la conectividad.

## **No es posible registrar Fiery servers sin conexión**

Al intentar registrar varios Fiery servers y si uno de esos Fiery servers está sin conexión, aparece un mensaje que le informa de que ese Fiery server en particular está desconectado. Este Fiery server no se registrará sin conexión. Sin embargo, los otros Fiery servers que intentó registrar tampoco se registrarán en EFI Cloud Connector. Esto solo ocurre en un Fiery server para una impresora de hojas.

Como solución temporal, realice una de las siguientes acciones:

- **•** En la pestaña Registrar servidores, haga clic en Atrás y desactive la casilla de verificación para el Fiery server sin conexión. Puede hacer clic en Registrar.
- **•** En la pestaña Registrar servidores, haga clic en Agregar dispositivo e introduzca manualmente la información de cada Fiery server en línea.

#### **La opción Actualizar Fiery server aparece después de instalar EFI Cloud Connector**

En Fiery Command WorkStation, al seleccionar un Fiery server para una impresora de hojas que ya está conectada a EFI Cloud Connector, puede que la opción Actualizar Fiery server aparezca en el servidor > EFI IQ.

## **EFI Go**

#### **Las notificaciones aparecen tras cerrar la sesión**

Las notificaciones de eventos de bloqueo de producción aparecen en su dispositivo móvil aún cuando no tenga iniciada la sesión en la aplicación EFI Go.

## **IQ Insight**

## **Falta información en el registro de trabajos**

Al ver un Fiery server de una impresora de hojas en el registro de trabajos, IQ Insight solo muestra la información de configuración del trabajo. La información por defecto del servidor no se muestra en el registro de trabajos.

## **Aparece un error desconocido en la sección Error**

Al abrir la ventana Detalles de utilización, aparece Desconocido en la sección Error.

## **Seguimiento del tiempo de error**

Si imprime un trabajo y se produce un bloqueo de producción, se realizará un seguimiento del tiempo de error como parte del error inicial que causó el bloqueo de producción. Por ejemplo, si se produce un atasco de papel, el seguimiento del tiempo para cualquier error relacionado posterior se incluirá en el tiempo de error calculado para el atasco de papel.

## **Falta información del registro de trabajos**

Cuando selecciona un Fiery server para una impresora de hojas y ve el registro de trabajos, es posible que la información no se muestre en las columnas siguientes:

- **•** Usuario
- **•** Encuadernar pliego a pliego

#### **Los valores de atributo de estado no coinciden**

Al abrir la ventana Detalles de utilización para una impresora VUTEk HS, es posible que algunos valores de atributo de estado no coincidan con los valores mostrados en la impresora. Sin embargo, el resumen de estado principal mostrará los valores correctos.

## **IQ Manage**

#### **Mensajes de error**

EFI IQ utiliza los mismos mensajes de error que Fiery Command WorkStation. Los mensajes de error de Fiery Command WorkStation no utilizados no se rastrean con EFI IQ.

## **IQ Notify**

## **Notificación de correo electrónico incorrecta**

Cuando recibe una notificación por correo electrónico para un evento de bloqueo de producción en un dispositivo y, a continuación, detiene el seguimiento del dispositivo en Consola Admin > Dispositivos, puede recibir un correo electrónico informando que se ha resuelto el evento de bloqueo de producción.

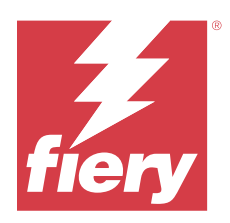

# Versión de noviembre de 2020 de EFI IQ

# Novedades de esta versión

Esta versión de EFI IQ incluye las siguientes funciones nuevas:

- **•** Flujo de trabajo de incorporación actualizado.
- **•** Los administradores pueden conectar un Fiery server a EFI Cloud Connector en Fiery Command WorkStation.

# Problemas solucionados

## **EFI Cloud Connector**

## **La opción Conectarse a EFI IQ desaparece en Fiery Command WorkStation**

La opción Conectarse a EFI IQ desaparece en una Fiery server en Fiery Command WorkStation después de desconectar el Fiery server de EFI Cloud Connector y luego volver a intentar a conectarse a EFI Cloud Connector.

# **IQ Insight**

## **La columna del coste de tinta no está correctamente actualizada según un registro de trabajos descargado**

Al definir el coste tinta y descargar el registro de trabajos para una impresora, la columna del coste de tinta puede estar vacía.

## **El uso de tinta (diagrama de tendencia) muestra el valor de uso de tinta incorrecto**

Cuando una impresora VUTEk y una impresora Nozomi están agrupadas en una colección, el uso de tinta (diagrama de tendencia) muestra un valor de cian incorrecto. Sin embargo, el gráfico de uso de tinta correspondiente muestra los valores tinta de cian correctamente.

## **El uso de tinta (diagrama de tendencia) muestra unidades de tinta incorrectas**

Cuando una impresora VUTEk y una impresora Nozomi están agrupadas en una colección, el uso de tinta (diagrama de tendencia) muestra los valores de tinta en mililitros. Sin embargo, el gráfico de uso de tinta correspondiente muestra los valores de tinta en litros.

## **Faltan datos en las columnas de registro de trabajos**

Al imprimir un trabajo y descargar el registro de trabajos, es posible que los valores de las siguientes columnas no se muestren:

- **•** Resolución X
- **•** Unidades X
- **•** Resolución Y
- **•** Unidades Y

## **El filtro fuera del turno muestra información del trabajo para otro turno**

Si crea un turno sin ningún día libre e imprime un trabajo, la información del trabajo para el turno también aparece incluso cuando selecciona fuera de turno.

## **La información del trabajo no se muestra en IQ Insight**

Si crea un turno que se extiende hasta el día siguiente, es posible que la información del trabajo no se muestre en IQ Insight. Sin embargo, puede ver la información del trabajo para impresoras específicas en IQ Dashboard.

## **IQ Manage**

#### **Aparece un icono verde después de que la distribución del paquete de sincronización falla.**

Al distribuir un paquete de sincronización en la pestaña Paquete de sincronización de recursos y se produce un error en la distribución, el icono del paquete de sincronización aparece en verde. Este es el comportamiento previsto. El icono verde indica que la distribución del paquete de sincronización se ha completado.

## **El nombre de la redistribución del paquete de sincronización es incorrecto.**

Después de volver a distribuir un paquete de sincronización fallido y de colocar el cursor sobre el nombre del paquete de sincronización redistribuido, la información sobre herramientas muestra un nombre incorrecto.

## **IQ Notify**

#### **El informe IQ Notify para impresoras inkjet muestra valores de uso de tinta incorrectos**

Cuando recibe un Informe diario de IQ Notify, el informe muestra valores de uso de tinta incorrectos para las impresoras inkjet.

## Problemas conocidos

## **IQ Manage**

## **Mensajes de error**

EFI IQ utiliza los mismos mensajes de error que Fiery Command WorkStation. Los mensajes de error de Fiery Command WorkStation no utilizados no se rastrean con EFI IQ.

## **IQ Insight**

## **Aparece un error desconocido en la sección Error**

Al abrir la ventana Detalles de utilización, aparece Desconocido en la sección Error.

## **La ventana Detalles de utilización no muestra algunos atributos de estado**

Al abrir la ventana Detalles de utilización, es posible que algunos atributos de estado no se muestren en determinados modelos de impresora.

El siguiente atributo de estado no aparecerá en una impresora Cretaprint:

**•** Error

Los siguientes atributos de estado no aparecerán en una impresora VUTEk HS:

- **•** Probar
- **•** Preparación del papel
- **•** Configuración de la impresora

Los siguientes atributos de estado no aparecerán en una impresora VUTEk GS:

- **•** Preparada
- **•** En reposo
- **•** Error
- **•** Mantenimiento
- **•** Apagando
- **•** La puerta está abierta
- **•** Preparación del papel
- **•** Borrando errores

#### **Seguimiento del tiempo de error**

Si imprime un trabajo y se produce un bloqueo de producción, se realizará un seguimiento del tiempo de error como parte del error inicial que causó el bloqueo de producción. Por ejemplo, si se produce un atasco de papel, el seguimiento del tiempo para cualquier error relacionado posterior se incluirá en el tiempo de error calculado para el atasco de papel.

## **Falta información del registro de trabajos**

Cuando selecciona un Fiery server para una impresora de hojas y ve el registro de trabajos, es posible que la información no se muestre en las columnas siguientes:

- **•** Usuario
- **•** Encuadernar pliego a pliego

## **Las columnas del registro de trabajos muestran la información incorrecta**

Al ver el registro de trabajos, puede aparecer información incorrecta en las siguientes columnas del registro de trabajos:

- **•** Nombre de Paper Catalog: "-1" puede aparecer en lugar del valor de nombre de Paper Catalog.
- **•** Modo de color: CMYK no se muestra al imprimir un trabajo de color desde Fiery Command WorkStation . Sin embargo, CMYK se mostrará si imprime un trabajo en color utilizando Fiery Hot Folders.
- **•** Aplicación de origen: Aparece un nombre incorrecto cuando se imprime un trabajo desde Fiery Driver .
- **•** Segundos de RIP: Las impresoras de la serie Nozomi pueden mostrar < 0,01. Sin embargo, esta columna no se aplica a las impresoras de la serie Nozomi.

#### **Los valores de atributo de estado no coinciden**

Al abrir la ventana Detalles de utilización para una impresora VUTEk HS, es posible que algunos valores de atributo de estado no coincidan con los valores mostrados en la impresora. Sin embargo, el resumen de estado principal mostrará los valores correctos.

## **EFI Go**

## **El estado de la impresora no se actualiza cuando se utilizan versiones anteriores de EFI Cloud Connector**

Al imprimir un trabajo desde una impresora conectada con EFI Cloud Connector 1.3.3155 o una versión anterior, es posible que el estado de la impresora no se actualice. La impresión puede realizarse independientemente del estado.

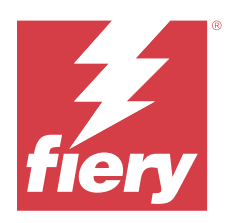

# Versión de agosto de 2020 de EFI IQ

# Novedades de esta versión

Esta versión de EFI IQ incluye las siguientes funciones nuevas:

- **•** Compatibilidad con dispositivos de hojas en EFI Go.
- **•** Puede recibir notificaciones push de EFI Go.
- **•** Los administradores pueden crear y administrar turnos.
- **•** Los administradores pueden comprar licencias de IQ Manage para administrar la configuración de la impresora.
- **•** Los administradores pueden gestionar las licencias de IQ Manage con el administrador de licencias.
- **•** Configurar las columnas del registro de trabajos.

# Problemas solucionados

## **IQ Dashboard**

## **La página de inicio de sesión/registro aparece después de iniciar sesión**

Después de haber iniciado sesión correctamente en EFI IQ, aparecerá la página de inicio de sesión/registro antes de cargar el Dashboard.

## **Funciones de Dashboard en el primer inicio de sesión**

Después de iniciar sesión correctamente por primera vez en EFI IQ, algunas funciones de Dashboard podrían no estar disponibles temporalmente. Como posible solución, cierre sesión y vuelva a iniciarla para acceder a estas funciones. Las funciones estarán disponibles en las sesiones posteriores.

## **IQ Insight**

## **Registro incorrecto de páginas insertadas**

Al utilizar la función Insertar página en Fiery Command WorkStation, IQ Insight puede registrar una sola página insertada como dos hojas.

## **Visualización de atascos de papel y datos de utilización.**

Las variaciones en la velocidad de la conexión a Internet local pueden retardar hasta 15 minutos la aparición de los datos en EFI IQ.

## **EFI Go**

## **Función de impresión continua de VUTEk**

EFI Go puede mostrar incorrectamente los trabajos como completados al cero por ciento al final de la lista de trabajos cuando se utiliza la función de impresión continua en un dispositivo VUTEk.

## Problemas conocidos

## **IQ Manage**

## **Mensajes de error**

EFI IQ utiliza los mismos mensajes de error que Fiery Command WorkStation. Los mensajes de error de Fiery Command WorkStation no utilizados no se rastrean con EFI IQ.

## **IQ Insight**

#### **Aparece un error desconocido en la sección Error**

Al abrir la ventana Detalles de utilización, aparece Desconocido en la sección Error.

#### **La ventana Detalles de utilización no muestra algunos atributos de estado**

Al abrir la ventana Detalles de utilización, es posible que algunos atributos de estado no se muestren en determinados modelos de impresora.

El siguiente atributo de estado no aparecerá en una impresora Cretaprint:

**•** Error

Los siguientes atributos de estado no aparecerán en una impresora VUTEk HS:

- **•** Probar
- **•** Preparación del papel
- **•** Configuración de la impresora

Los siguientes atributos de estado no aparecerán en una impresora VUTEk GS:

- **•** Preparada
- **•** En reposo
- **•** Error
- **•** Mantenimiento
- **•** Apagando
- **•** La puerta está abierta
- **•** Preparación del papel
- **•** Borrando errores

## **Seguimiento del tiempo de error**

Si imprime un trabajo y se produce un bloqueo de producción, se realizará un seguimiento del tiempo de error como parte del error inicial que causó el bloqueo de producción. Por ejemplo, si se produce un atasco de papel, el seguimiento del tiempo para cualquier error relacionado posterior se incluirá en el tiempo de error calculado para el atasco de papel.

## **Falta información del registro de trabajos**

Cuando selecciona un Fiery server para una impresora de hojas y ve el registro de trabajos, es posible que la información no se muestre en las columnas siguientes:

- **•** Usuario
- **•** Encuadernar pliego a pliego

## **Las columnas del registro de trabajos muestran la información incorrecta**

Al ver el registro de trabajos, puede aparecer información incorrecta en las siguientes columnas del registro de trabajos:

- **•** Nombre de Paper Catalog: "-1" puede aparecer en lugar del valor de nombre de Paper Catalog.
- **•** Modo de color: CMYK no se muestra al imprimir un trabajo de color desde Fiery Command WorkStation . Sin embargo, CMYK se mostrará si imprime un trabajo en color utilizando Fiery Hot Folders.
- **•** Aplicación de origen: Aparece un nombre incorrecto cuando se imprime un trabajo desde Fiery Driver .
- **•** Segundos de RIP: Las impresoras de la serie Nozomi pueden mostrar < 0,01. Sin embargo, esta columna no se aplica a las impresoras de la serie Nozomi.

## **Los valores de atributo de estado no coinciden**

Al abrir la ventana Detalles de utilización para una impresora VUTEk HS, es posible que algunos valores de atributo de estado no coincidan con los valores mostrados en la impresora. Sin embargo, el resumen de estado principal mostrará los valores correctos.

## **EFI Go**

## **El estado de la impresora no se actualiza cuando se utilizan versiones anteriores de EFI Cloud Connector**

Al imprimir un trabajo desde una impresora conectada con EFI Cloud Connector 1.3.3155 o una versión anterior, es posible que el estado de la impresora no se actualice. La impresión puede realizarse independientemente del estado.

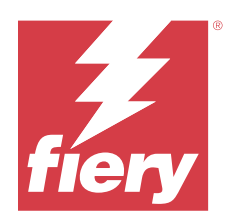

# Versión de EFI IQ de marzo de 2020

# Problema resuelto

## **IQ Insight**

## **Columnas de tinta adicionales**

En la página de registro de trabajos se muestran columnas de tinta adicionales para las impresoras H3/H5, GS y EFI Pro 32R. En la página registro de trabajos, las columnas etiquetadas con números pueden ignorarse para las impresoras afectadas.

# Problemas conocidos

## **IQ Dashboard**

## **La página de inicio de sesión/registro aparece después de iniciar sesión**

Después de haber iniciado sesión correctamente en EFI IQ, aparecerá la página de inicio de sesión/registro antes de cargar el Dashboard.

## **Funciones de Dashboard en el primer inicio de sesión**

Después de iniciar sesión correctamente por primera vez en EFI IQ, algunas funciones de Dashboard podrían no estar disponibles temporalmente. Como posible solución, cierre sesión y vuelva a iniciarla para acceder a estas funciones. Las funciones estarán disponibles en las sesiones posteriores.

## **IQ Manage**

## **Mensajes de error**

EFI IQ utiliza los mismos mensajes de error que Fiery Command WorkStation. Los mensajes de error de Fiery Command WorkStation no utilizados no se rastrean con EFI IQ.

## **IQ Insight**

## **Registro incorrecto de páginas insertadas**

Al utilizar la función Insertar página en Fiery Command WorkStation, IQ Insight puede registrar una sola página insertada como dos hojas.

## **Visualización de atascos de papel y datos de utilización.**

Las variaciones en la velocidad de la conexión a Internet local pueden retardar hasta 15 minutos la aparición de los datos en EFI IQ.

## **EFI Go**

## **Función de impresión continua de VUTEk**

EFI Go puede mostrar incorrectamente los trabajos como completados al cero por ciento al final de la lista de trabajos cuando se utiliza la función de impresión continua en un dispositivo VUTEk.
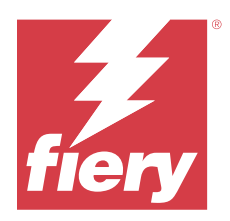

# Versión de diciembre de 2019 de EFI IQ

## Novedades de esta versión

Esta versión de EFI IQ incluye las siguientes funciones nuevas.

**•** Compatibilidad con IQ Notify.

# Problemas conocidos

## **IQ Dashboard**

#### **La página de inicio de sesión/registro aparece después de iniciar sesión**

Después de haber iniciado sesión correctamente en EFI IQ, aparecerá la página de inicio de sesión/registro antes de cargar el Dashboard.

#### **Funciones de Dashboard en el primer inicio de sesión**

Después de iniciar sesión correctamente por primera vez en EFI IQ, algunas funciones de Dashboard podrían no estar disponibles temporalmente. Como posible solución, cierre sesión y vuelva a iniciarla para acceder a estas funciones. Las funciones estarán disponibles en las sesiones posteriores.

#### **IQ Manage**

#### **Mensajes de error**

EFI IQ utiliza los mismos mensajes de error que Fiery Command WorkStation. Los mensajes de error de Fiery Command WorkStation no utilizados no se rastrean con EFI IQ.

## **IQ Insight**

#### **Columnas de tinta adicionales**

En la página de registro de trabajos se muestran columnas de tinta adicionales para las impresoras H3/H5, GS y EFI Pro 32R. En la página registro de trabajos, las columnas etiquetadas con números pueden ignorarse para las impresoras afectadas.

#### **Registro incorrecto de páginas insertadas**

Al utilizar la función Insertar página en Fiery Command WorkStation, IQ Insight puede registrar una sola página insertada como dos hojas.

#### **Visualización de atascos de papel y datos de utilización.**

Las variaciones en la velocidad de la conexión a Internet local pueden retardar hasta 15 minutos la aparición de los datos en EFI IQ.

#### **EFI Go**

#### **Función de impresión continua de VUTEk**

EFI Go puede mostrar incorrectamente los trabajos como completados al cero por ciento al final de la lista de trabajos cuando se utiliza la función de impresión continua en un dispositivo VUTEk.

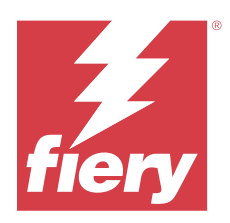

# Versión de septiembre de 2019 de EFI IQ

# Novedades de esta versión

Esta versión de EFI IQ incluye las siguientes funciones nuevas.

- **•** La información de uso de la impresora muestra el tiempo de impresión, detención, error y desconexión de cada dispositivo
- **•** Compatibilidad con las impresoras VUTEk GS
- **•** Las sesiones de demostración permiten probar EFI IQ sin necesidad de instalarlo
- **•** La exploración del dispositivo ahora muestra la lista de perfiles de Fiery servers y la duración del tambor de las impresoras compatibles
- **•** Se ha agregado la asignación y retirada de dispositivos de usuarios individuales

# Problemas solucionados

#### **EFI Cloud Connector**

#### **Los dispositivos eliminados se muestran en EFI IQ**

Los dispositivos eliminados de EFI Cloud Connector todavía aparecen en Dispositivos en EFI IQ.

## Problemas conocidos

## **IQ Dashboard**

#### **La página de inicio de sesión/registro aparece después de iniciar sesión**

Después de haber iniciado sesión correctamente en EFI IQ, aparecerá la página de inicio de sesión/registro antes de cargar el Dashboard.

#### **Funciones de Dashboard en el primer inicio de sesión**

Después de iniciar sesión correctamente por primera vez en EFI IQ, algunas funciones de Dashboard podrían no estar disponibles temporalmente. Como posible solución, cierre sesión y vuelva a iniciarla para acceder a estas funciones. Las funciones estarán disponibles en las sesiones posteriores.

#### **IQ Manage**

#### **Mensajes de error**

EFI IQ utiliza los mismos mensajes de error que Fiery Command WorkStation. Los mensajes de error de Fiery Command WorkStation no utilizados no se rastrean con EFI IQ.

### **IQ Insight**

#### **Columnas de tinta adicionales**

En la página de registro de trabajos se muestran columnas de tinta adicionales para las impresoras H3/H5, GS y EFI Pro 32R. En la página registro de trabajos, las columnas etiquetadas con números pueden ignorarse para las impresoras afectadas.

#### **Registro incorrecto de páginas insertadas**

Al utilizar la función Insertar página en Fiery Command WorkStation, IQ Insight puede registrar una sola página insertada como dos hojas.

#### **Visualización de atascos de papel y datos de utilización.**

Las variaciones en la velocidad de la conexión a Internet local pueden retardar hasta 15 minutos la aparición de los datos en EFI IQ.

#### **EFI Go**

#### **Función de impresión continua de VUTEk**

EFI Go puede mostrar incorrectamente los trabajos como completados al cero por ciento al final de la lista de trabajos cuando se utiliza la función de impresión continua en un dispositivo VUTEk.

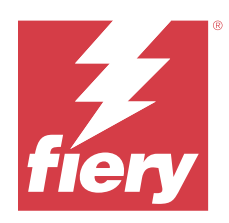

# Versión de junio de 2019 de EFI IQ

# Problemas conocidos

## **Los dispositivos eliminados se muestran en EFI IQ**

Los dispositivos eliminados de EFI Cloud Connector todavía aparecen en Dispositivos en EFI IQ.